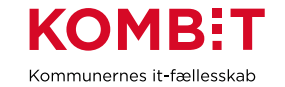

# Vejledning

# **Ryd op i KMD Aktiv v. 1.1, april 2020**

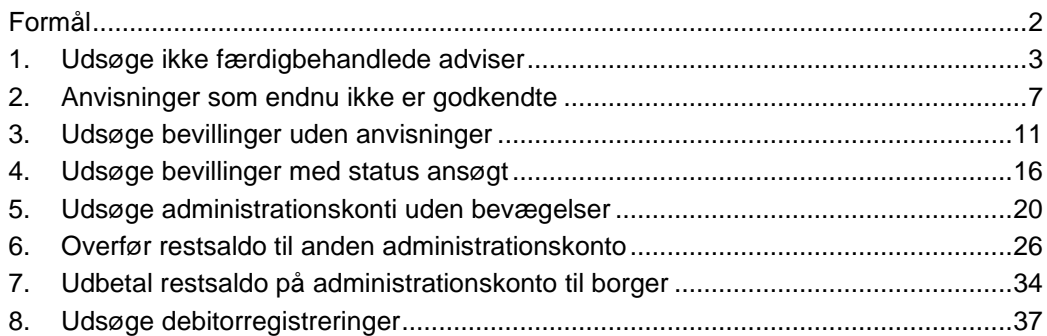

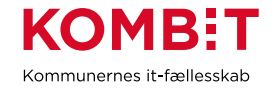

# <span id="page-1-0"></span>**Formål**

Formålet med denne vejledning er at vise den praktiske udførelse af KLIK-opgaven i dokumentet "KLIK - Ryd op i KMD Aktiv".

Indholdet af denne vejledning er overflødigt for langt de fleste, som er rutinerede KMD Aktiv brugere.

KOMBIT anbefaler dog, at man dog alligevel lige orienterer sig i dokumentet, samt at man særligt læser afsnit 8 om debitorregistreringer.

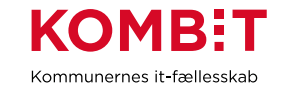

# <span id="page-2-0"></span>**1. Udsøge ikke færdigbehandlede adviser**

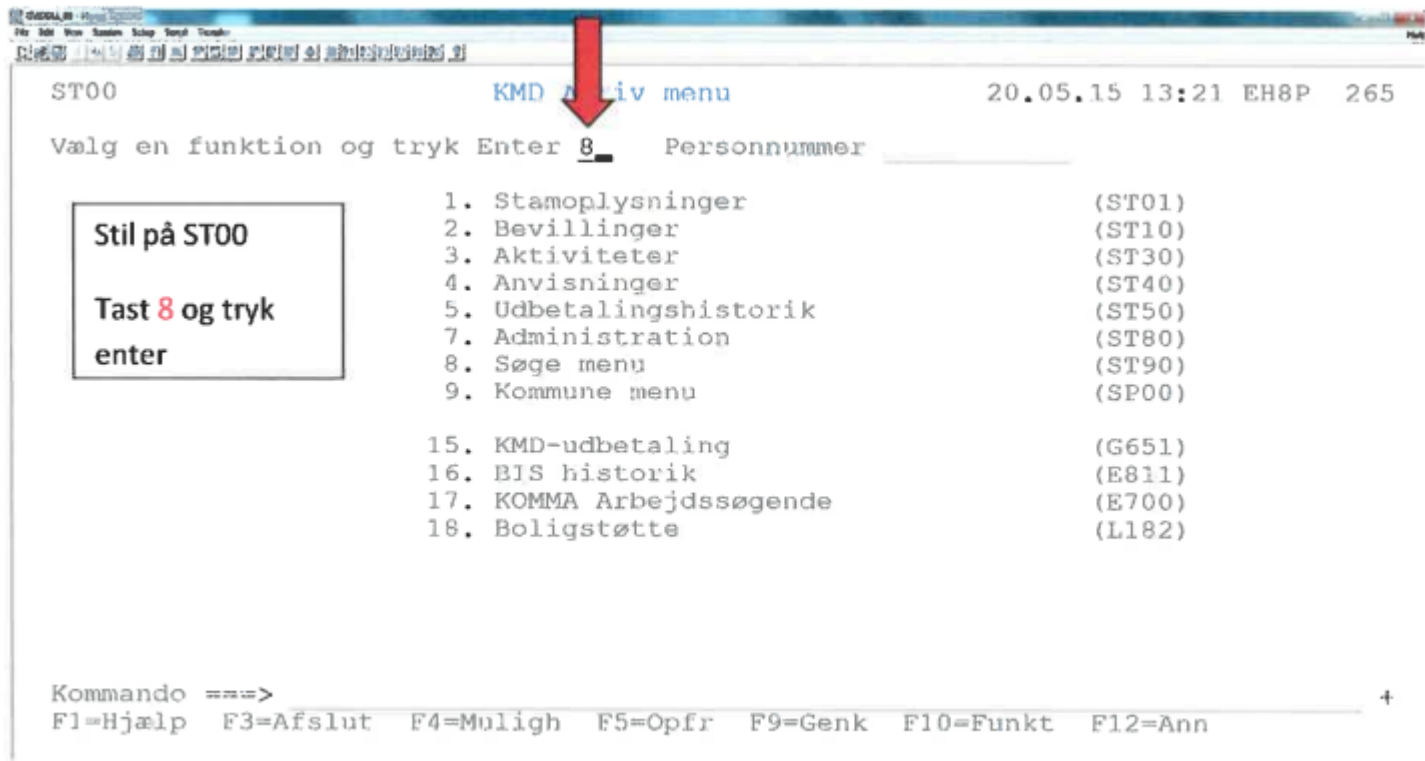

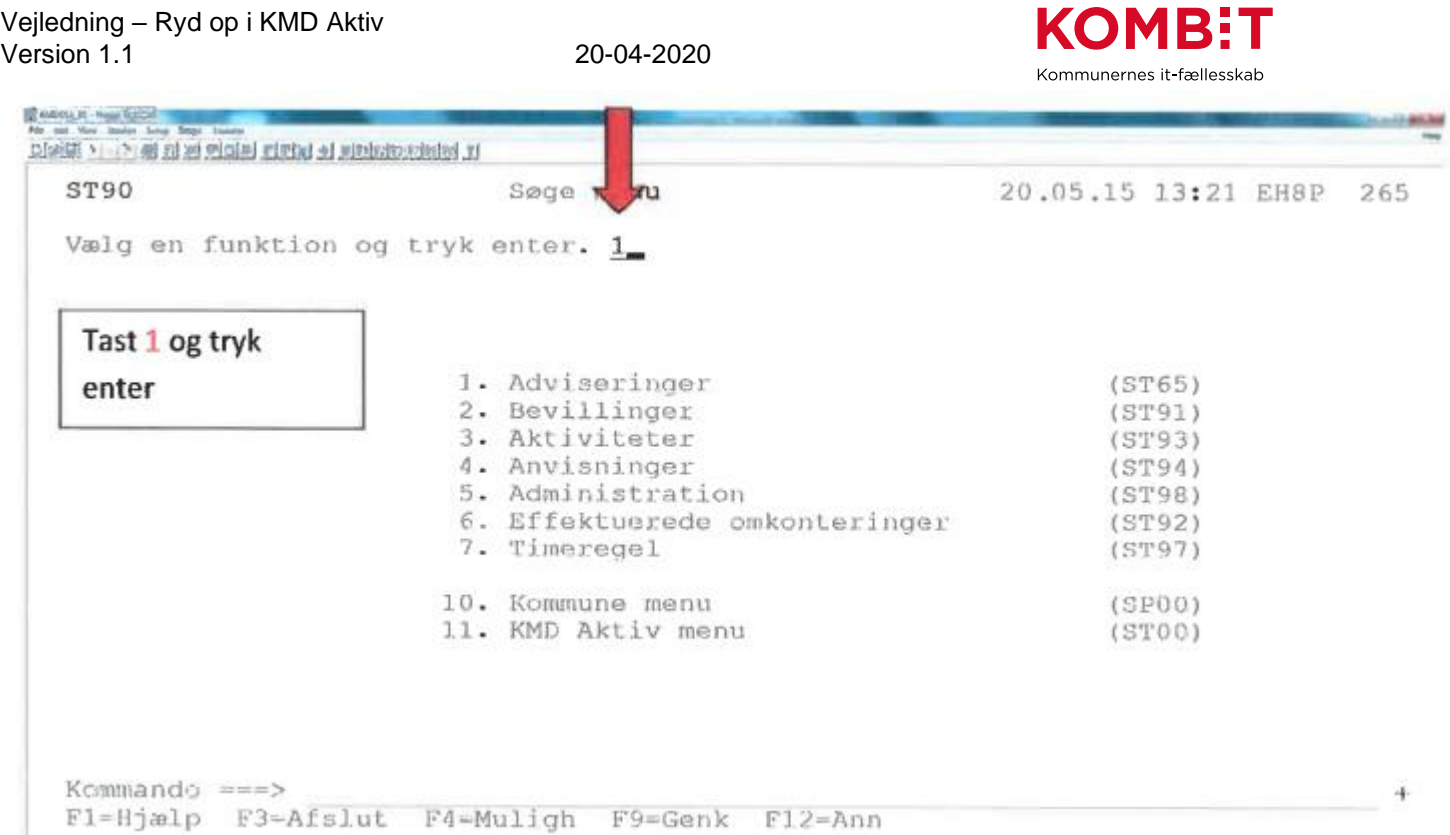

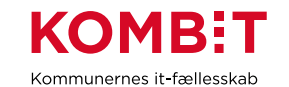

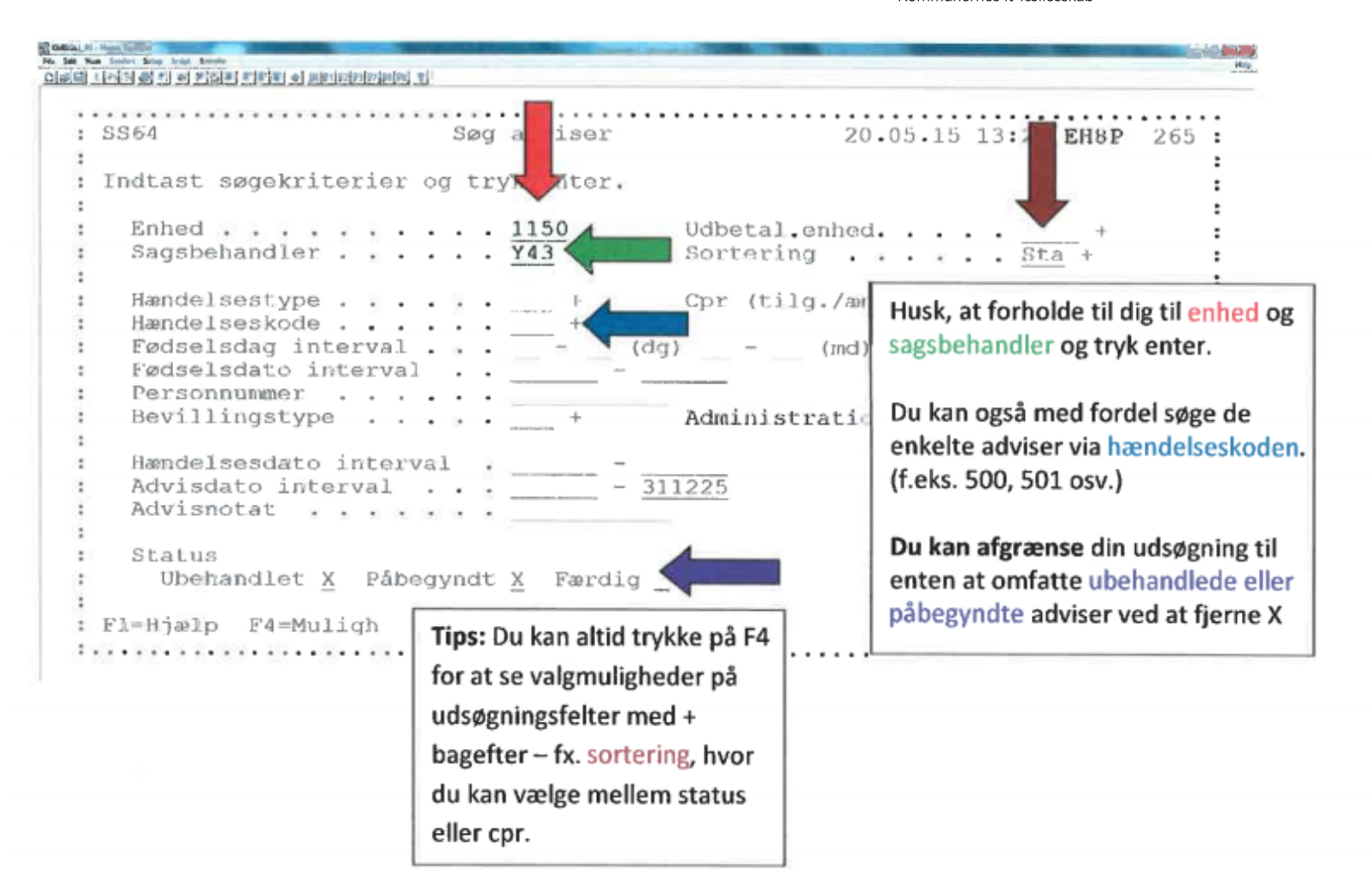

ST65

**Basic** 

E

25 Prince of Cape Antico - Mary America

Obstitute that it and the state of the control of administration of the

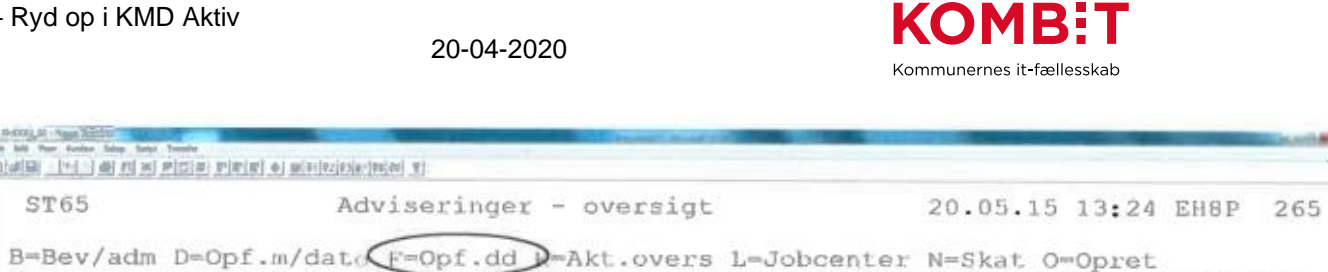

**ALC US SALE** 

P=Punktsank R=Ret S=Slet T=TImeregel U=Udskriv V=Vis X=Udvælg Y=Yd.overs Ø=Børn Ny status: 1=0beh. 2=Påbeg. (3=Færdig)

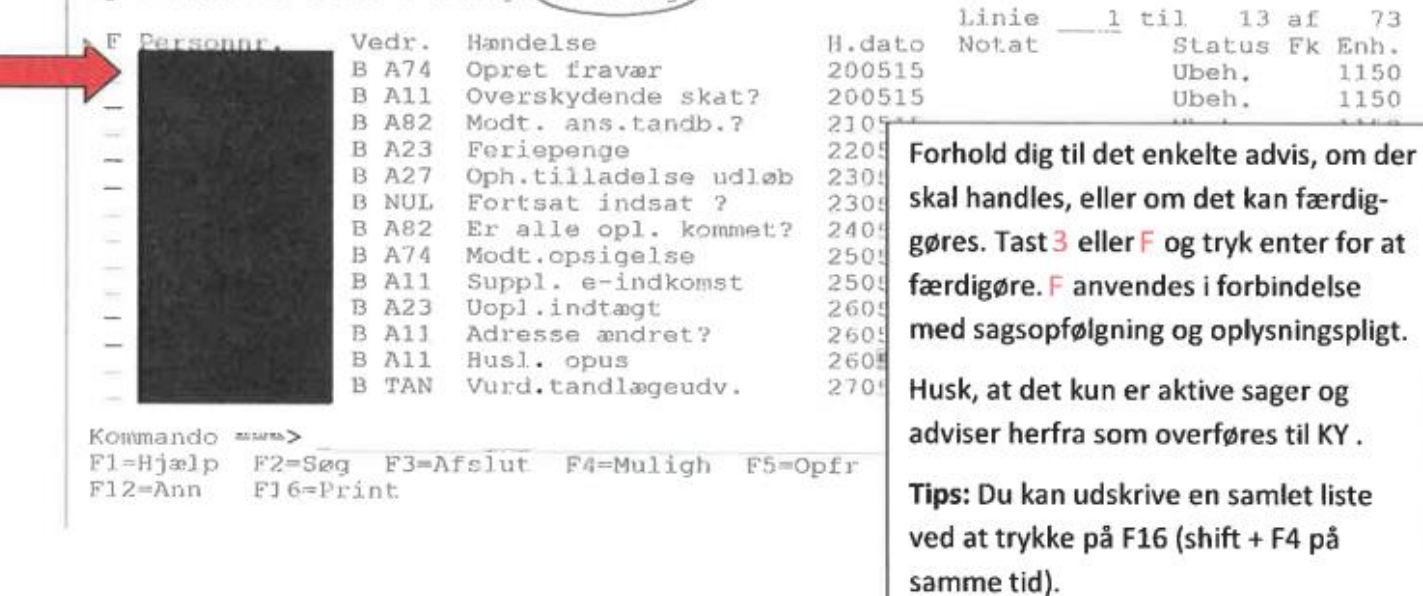

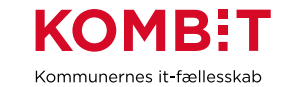

# <span id="page-6-0"></span>**2. Anvisninger som endnu ikke er godkendte**

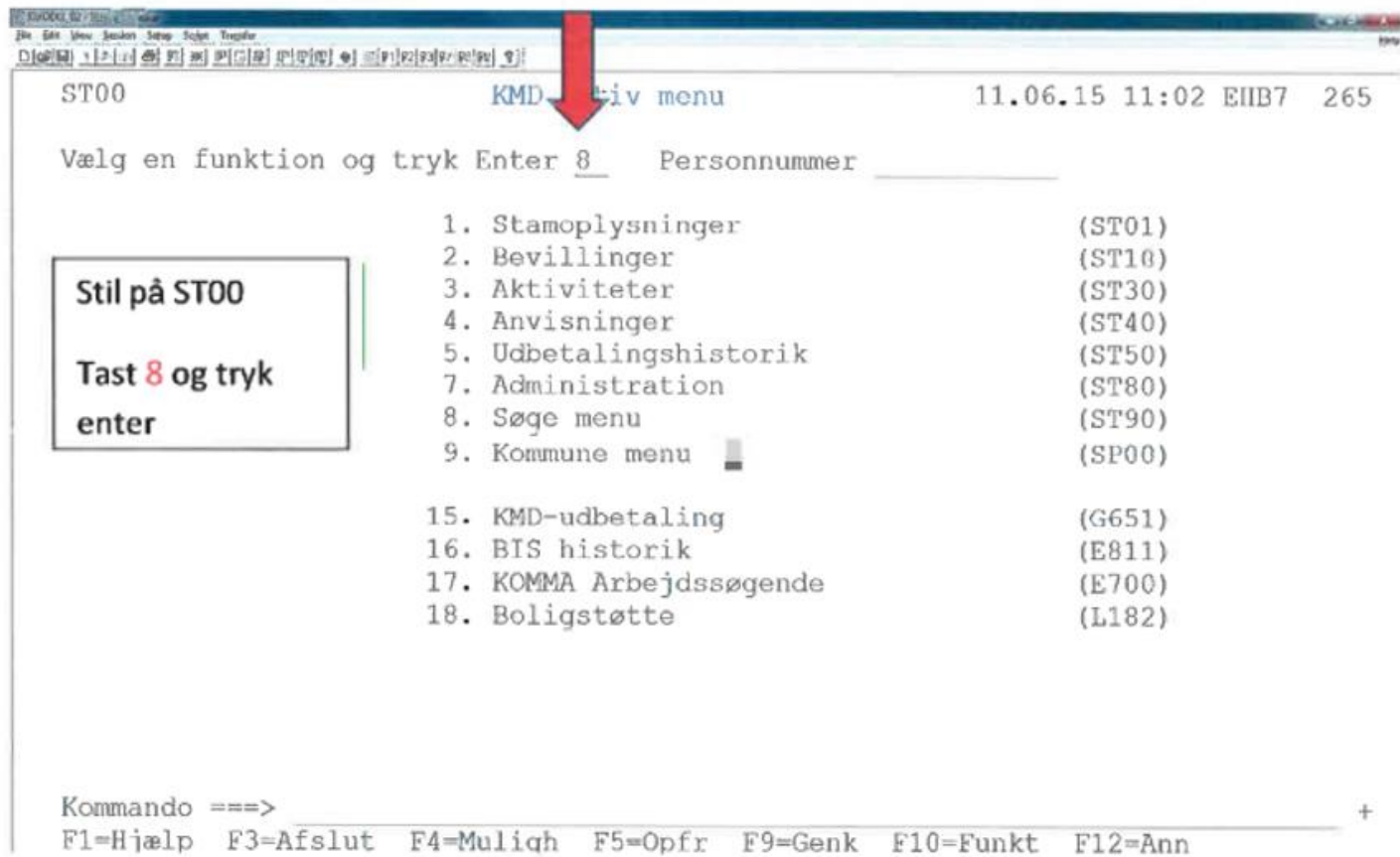

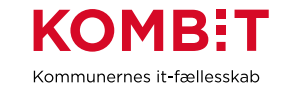

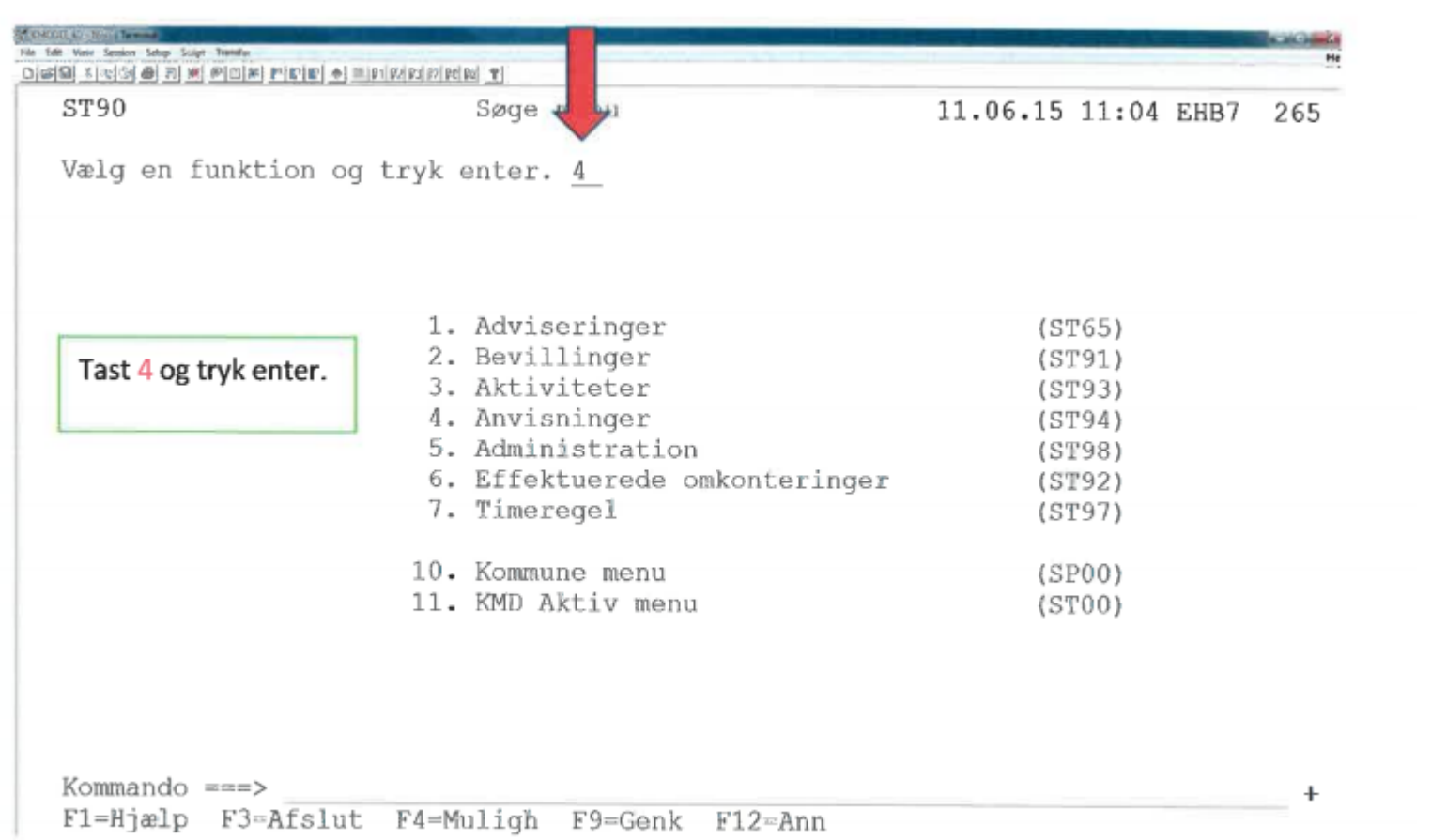

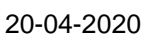

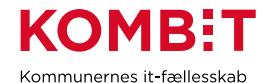

**STERNOOL 82 - 14 - 15 - 15 - 15** File Edit View Session Schop Script Transfer DistRIX (a) 3 6 61 m Picial Pipini el 29 (xxxx Pikini 1) : SS94 Søg anvisninger 11.06.15 11:05 EHB  $265:$ ÷ : Indtast søgekriterier og tryk Enter Enhed . . . . . .  $1150 +$ Udbetal.enhed . + Sagsbehandler Y43  $\cdot$ Bevillingstype  $\cdot \cdot$  + Sagsmappe  $\ldots$   $\overline{\phantom{a}}$  + Gruppe  $\ldots$   $\overline{\phantom{a}}$ × Fødselsdag interval  $(dda)$  -  $(md)$  $\overline{\mathbf{z}}$ Fødselsdatointerval  $\epsilon$  $(d$ omdår) Angiv nej ved godkendt og anfør  $\ddot{ }$ Anvisning  $\overline{z}$ dato yed udbet.dato.  $Type \ldots \ldots$ ÷ Udbet.dato and a series of the con- $-010715$ Udbet. ÷. Forhold dig til enhed og Forud/ Frekvens . . . .  $\ddot{z}$ Godkend sagsbehandler og tryk enter. Godkendt . . . . NEJ (Ja/Nej)  $\mathcal{L}$ Ydelseskode . . . .  $\frac{1}{10}$  + Udg.  $\frac{1}{10}$  Tips: Anfør fx en udbetalingsdato, ÷ Stopdato . . . . . The Stopdato Ingen der ligger 2-3 måneder før d.d., Skattekortår/type .  $(I/H/B/U/F)$ ¥ Betalingsart deb. . hvis du kun vil rydde op i gamle X £ anvisninger. Alt. modtager  $\ldots$   $\overline{\phantom{a}}$  $+ek$ ÷ : Fl=Hiælp F4=Muligh F5-Opfr F12=Ann 

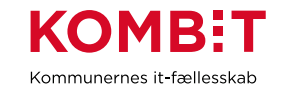

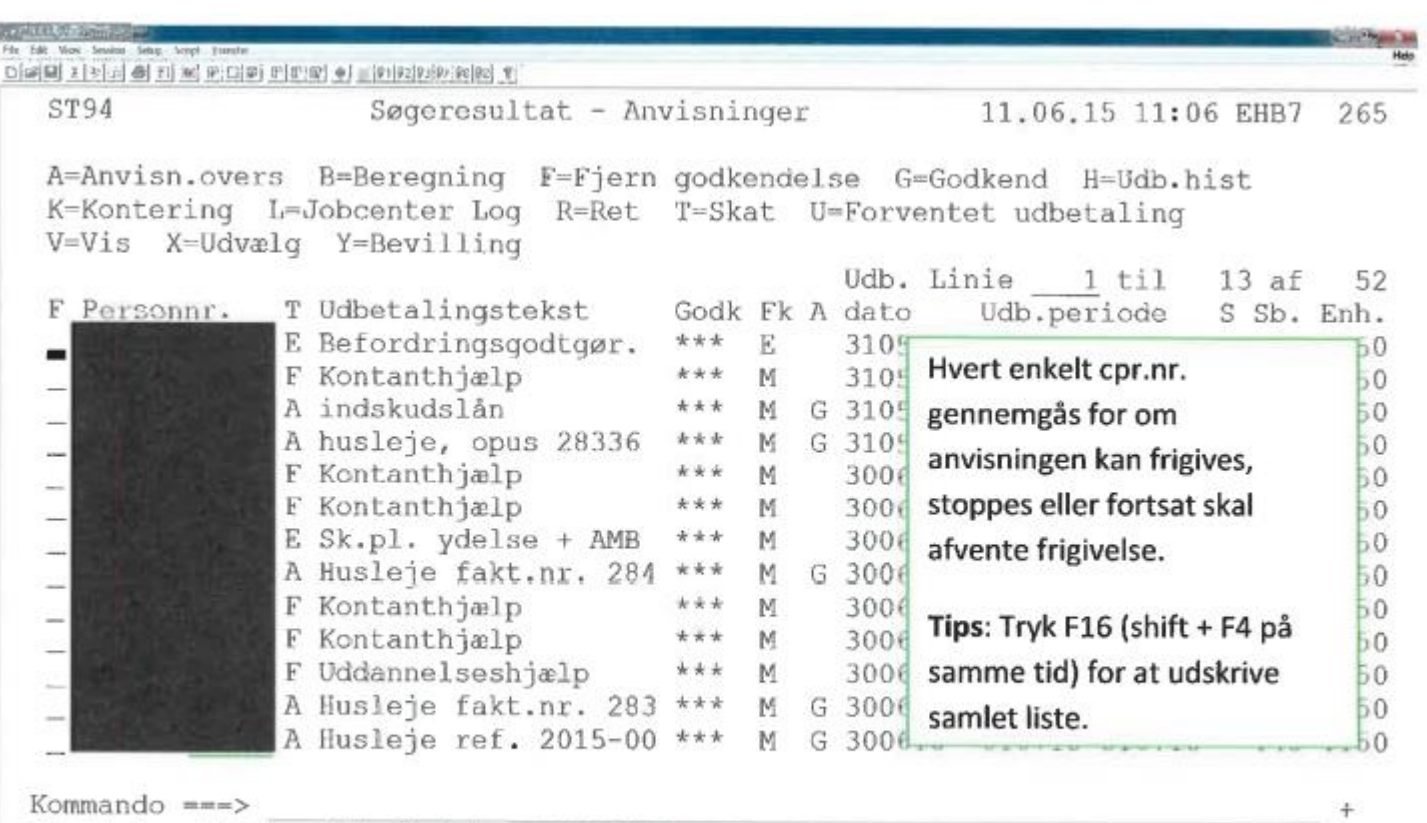

F1=Hjælp F2=Søg F3=Afslut F4=Muligh F5=Opfr F7=Tilb F8=Frem F9=Genk  $F12 = Ann$   $F16 = Print$ 

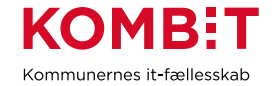

#### <span id="page-10-0"></span>**3. Udsøge bevillinger uden anvisninger**

Inden man påbegynder denne opgave, så er det vigtigt at få klarlagt kommunens specifikke brug af disse, således det sikres man ikke ved et uheld kommer til at lukke bevillinger uden anvisninger, som ikke skulle være lukket. Det kan f.eks. være ved løntilskud + aktiv bevilling på kontanthjælp uden anvisning af hensyn til loftberegning.

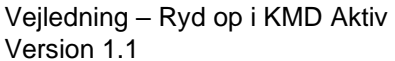

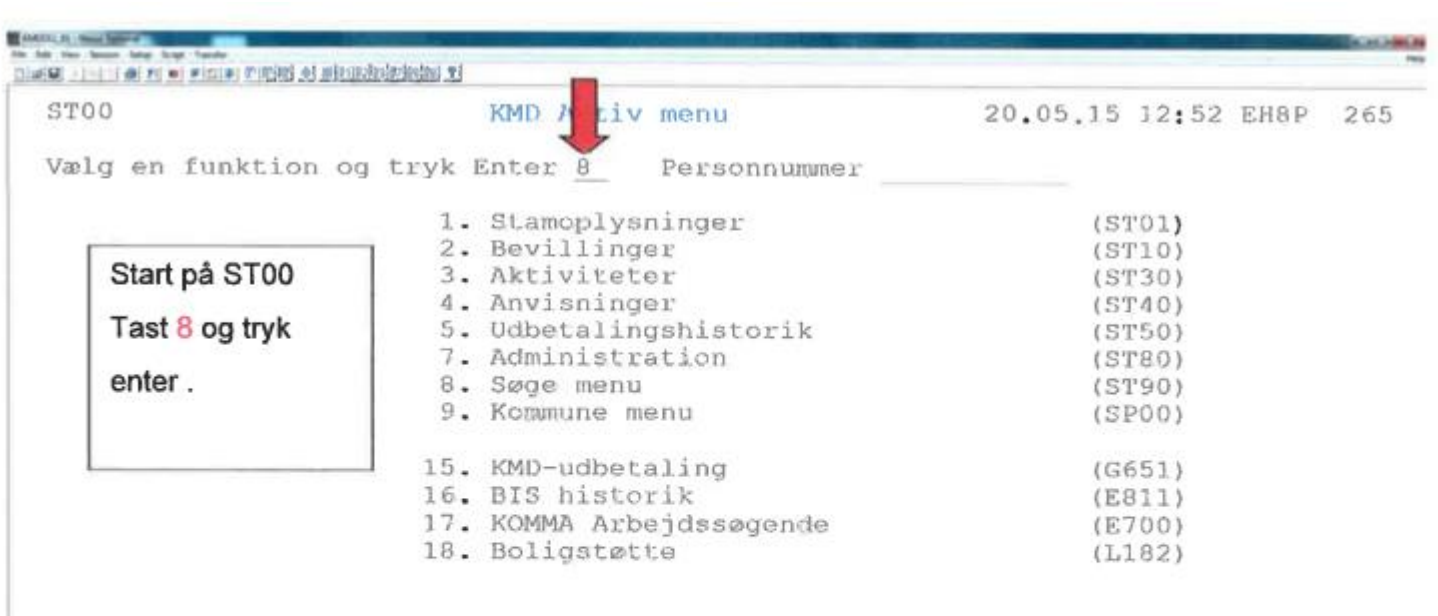

**KOMB:T** Kommunernes it-fællesskab

20-04-2020

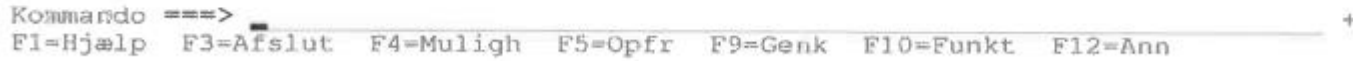

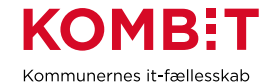

**Castle Ave Leader Service** Die(대 > ) : ( 라 #) m = ( # (D) = ( P (# ) # ( + ) = (P (h) (P (P (P (P ) (P ) (P ) ST90 Søge menu 20.05.15 12:56 EH8P 265 Vælg en funktion og tryk enter. 2 Tast 2 for bevillinger og tryk enter. 1. Adviseringer  $(ST65)$ 2. Bevillinger  $(ST91)$ 3. Aktiviteter  $(ST93)$ 4. Anvisninger  $(ST94)$ 5. Administration  $(ST98)$ 6. Effektuerede omkonteringer  $(ST92)$ 7. Timeregel  $(ST97)$ 10. Kommune menu  $(SPOO)$ 11. KMD Aktiv menu  $(STOO)$ Kommando ===>  $+$ Fl=Hjælp F3=Afslut F4=Muligh F9=Genk F12=Ann

Version 1.1 20-04-2020

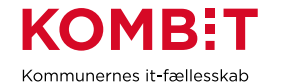

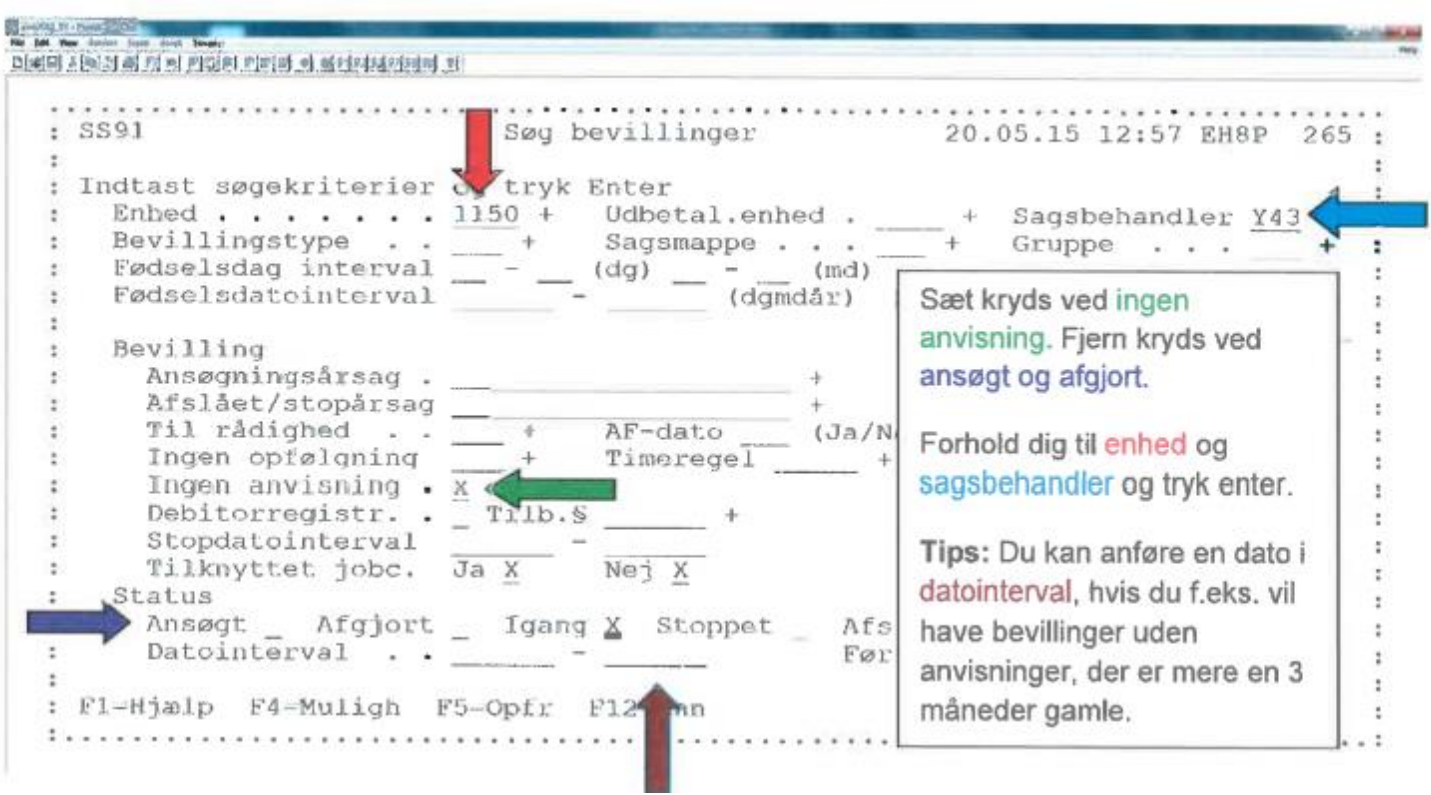

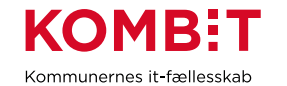

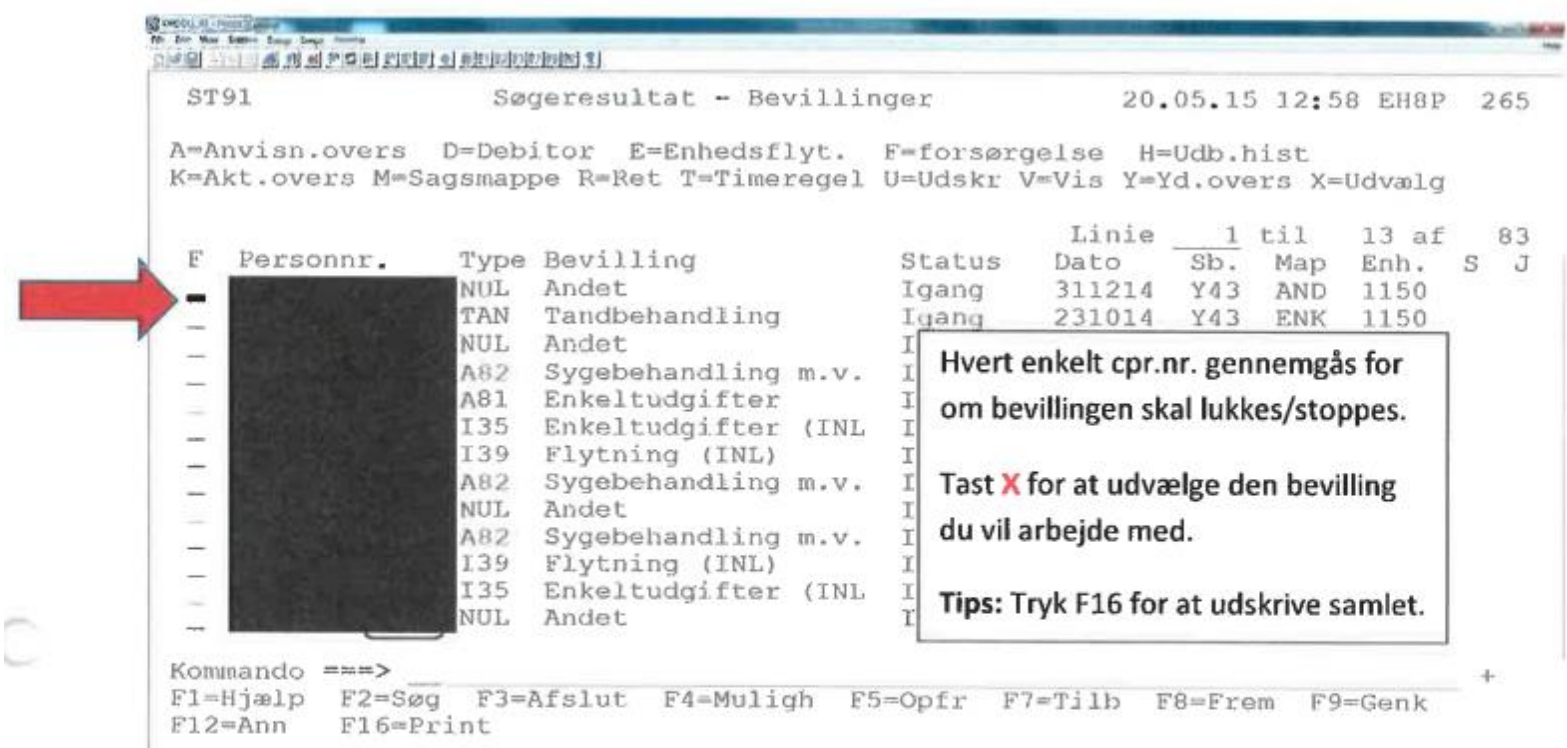

OBS: bevilling ændrer automatisk status til stoppet i KMD Sag, når sagen stoppes i KMD Aktiv.

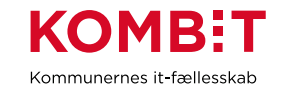

# <span id="page-15-0"></span>**4. Udsøge bevillinger med status ansøgt**

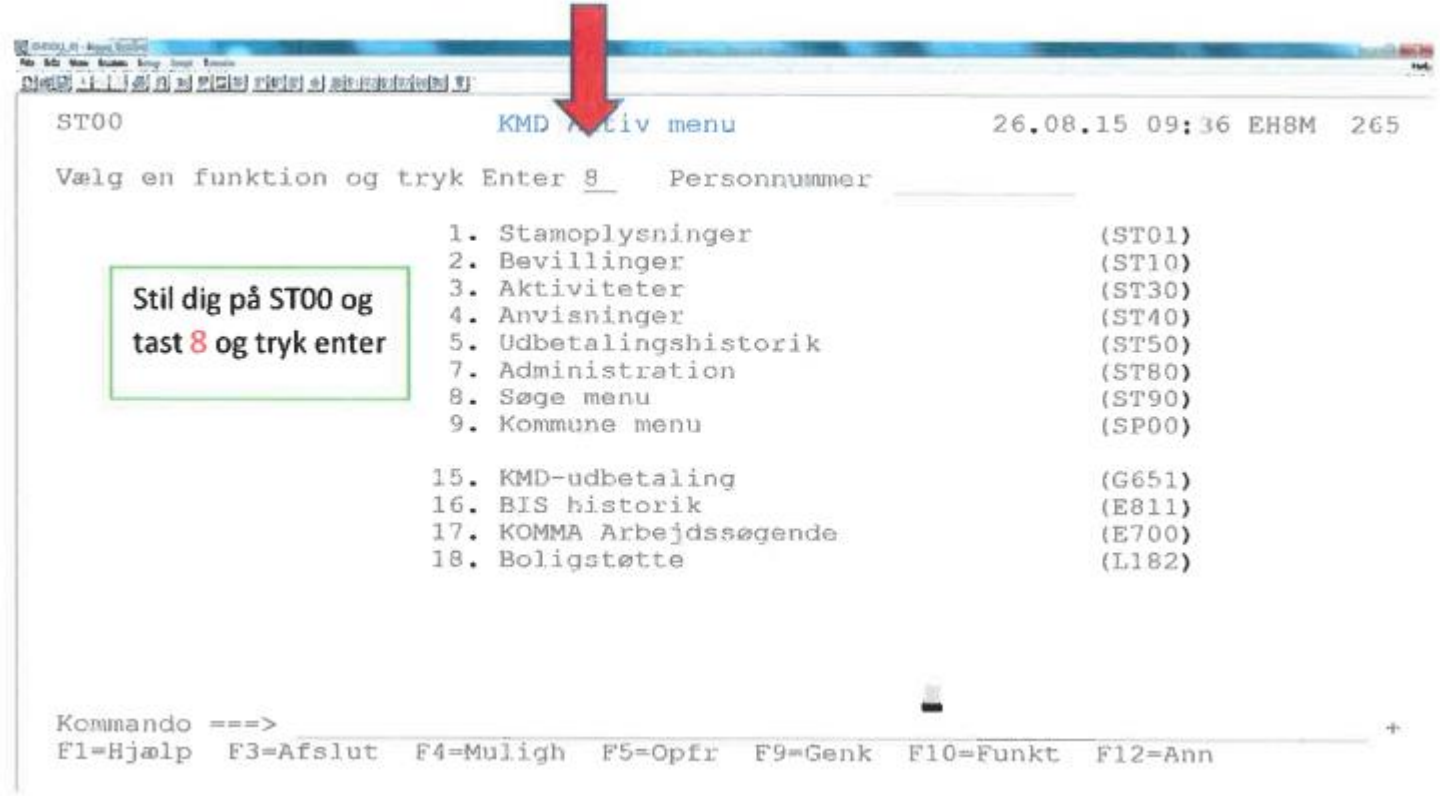

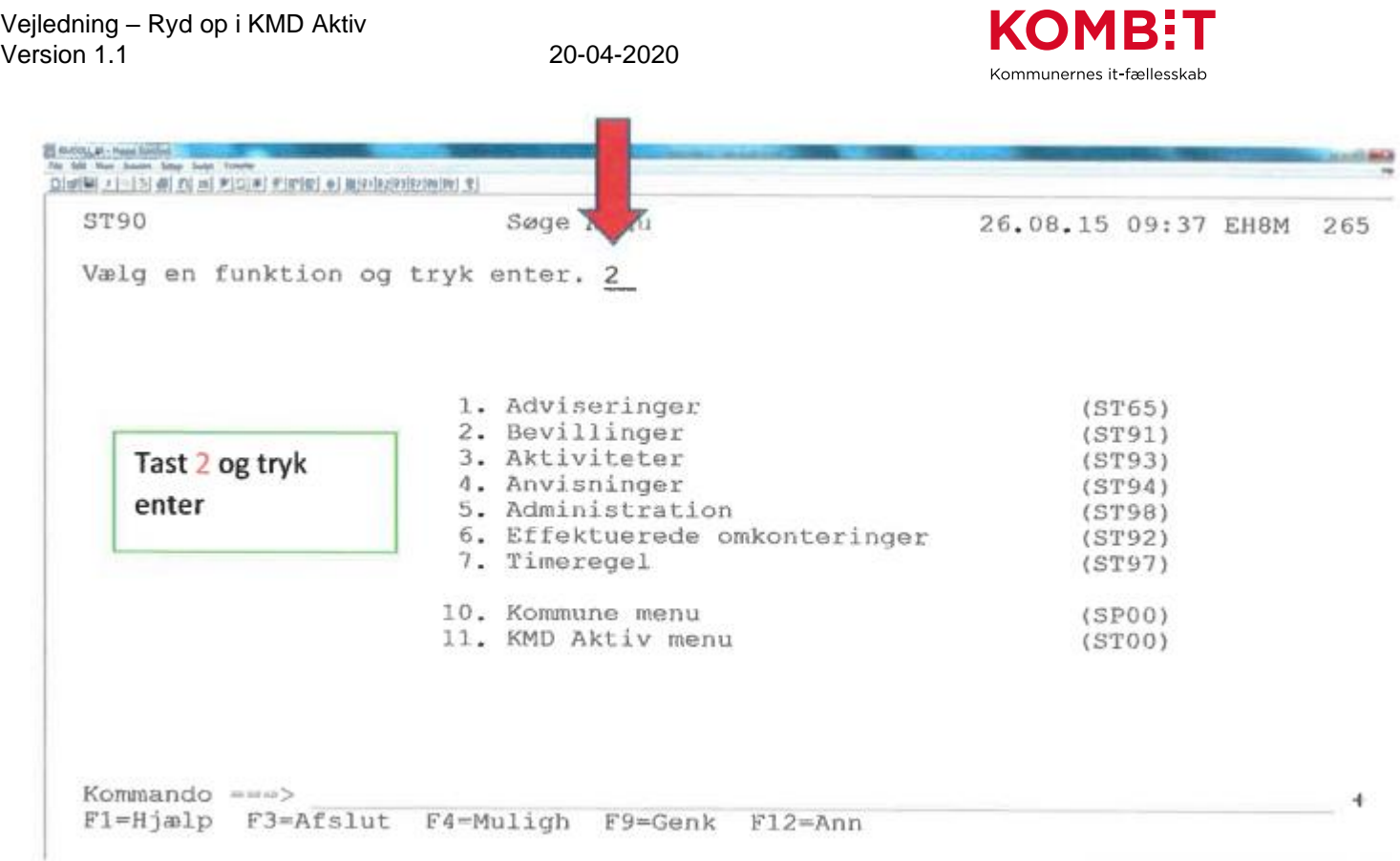

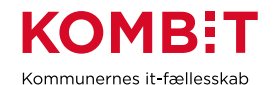

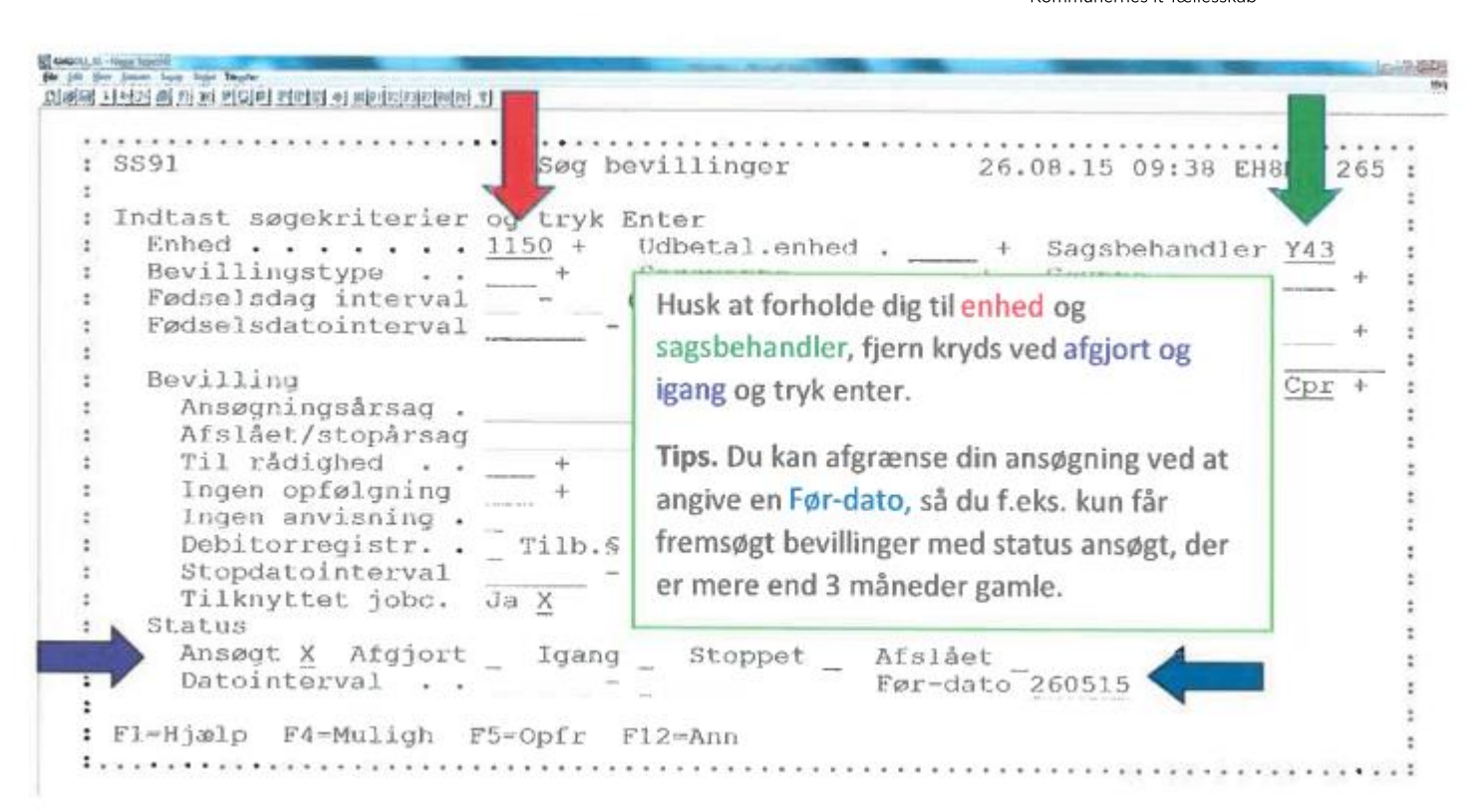

Version 1.1 20-04-2020

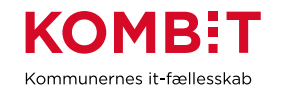

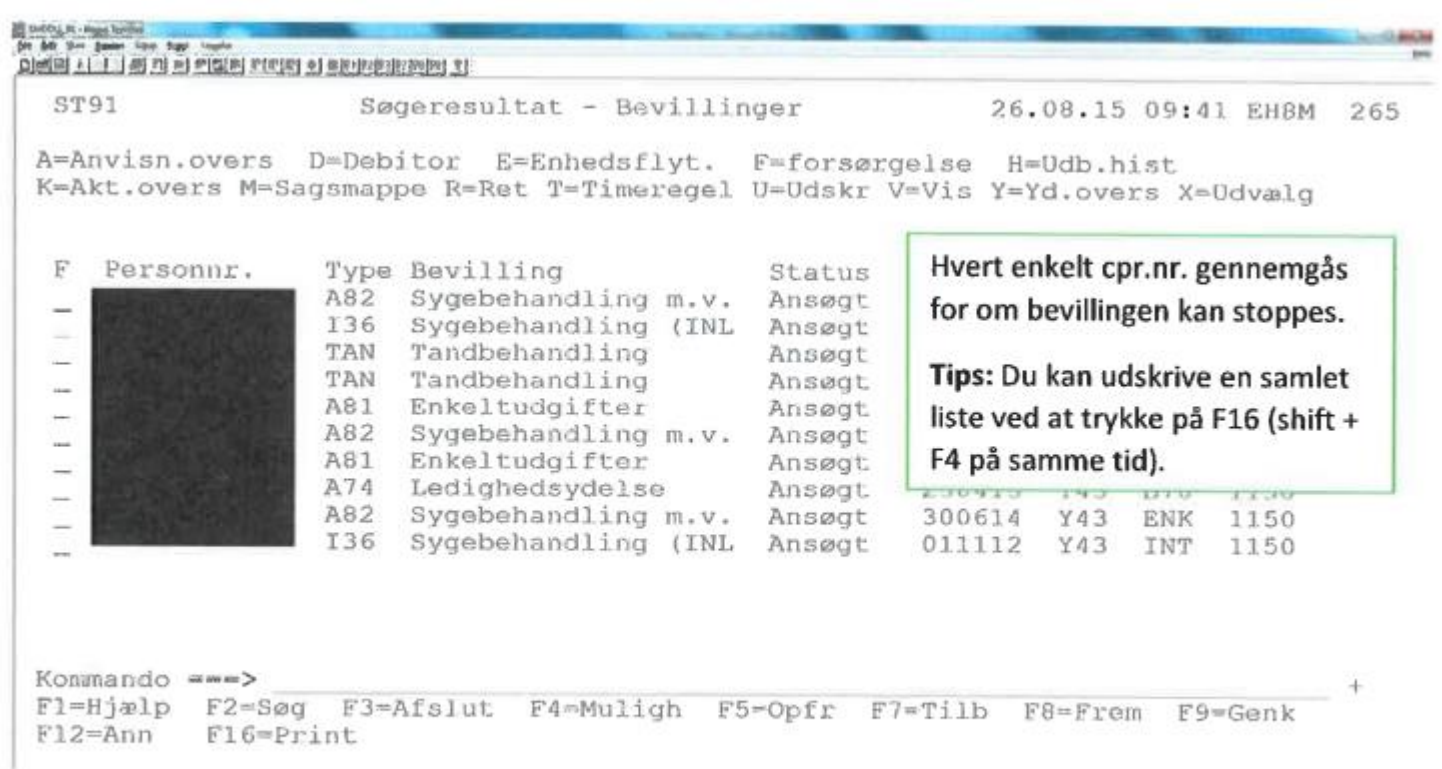

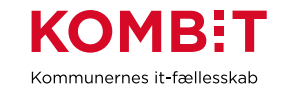

# <span id="page-19-0"></span>**5. Udsøge administrationskonti uden bevægelser**

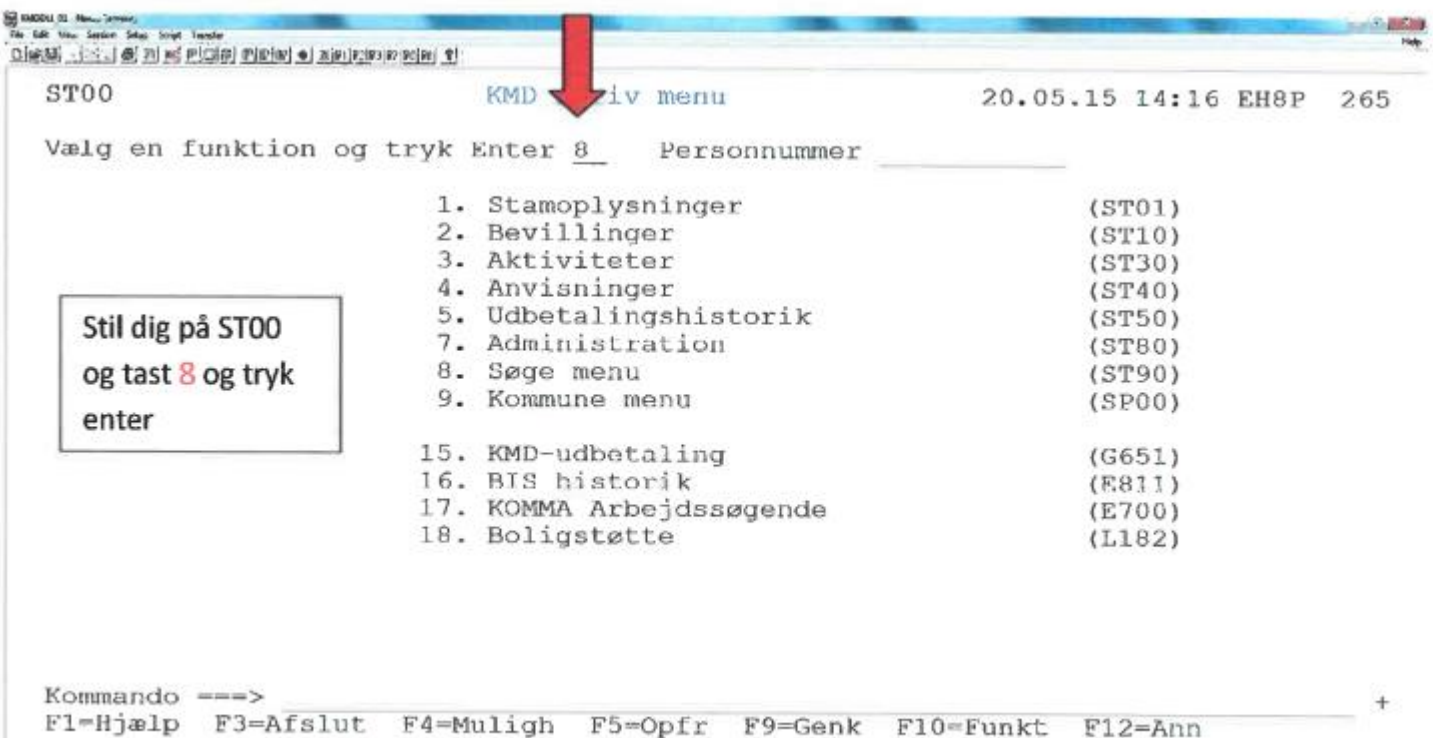

Vejledning – Ryd op i KMD Aktiv

20-04-2020

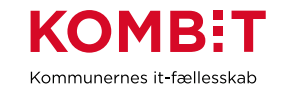

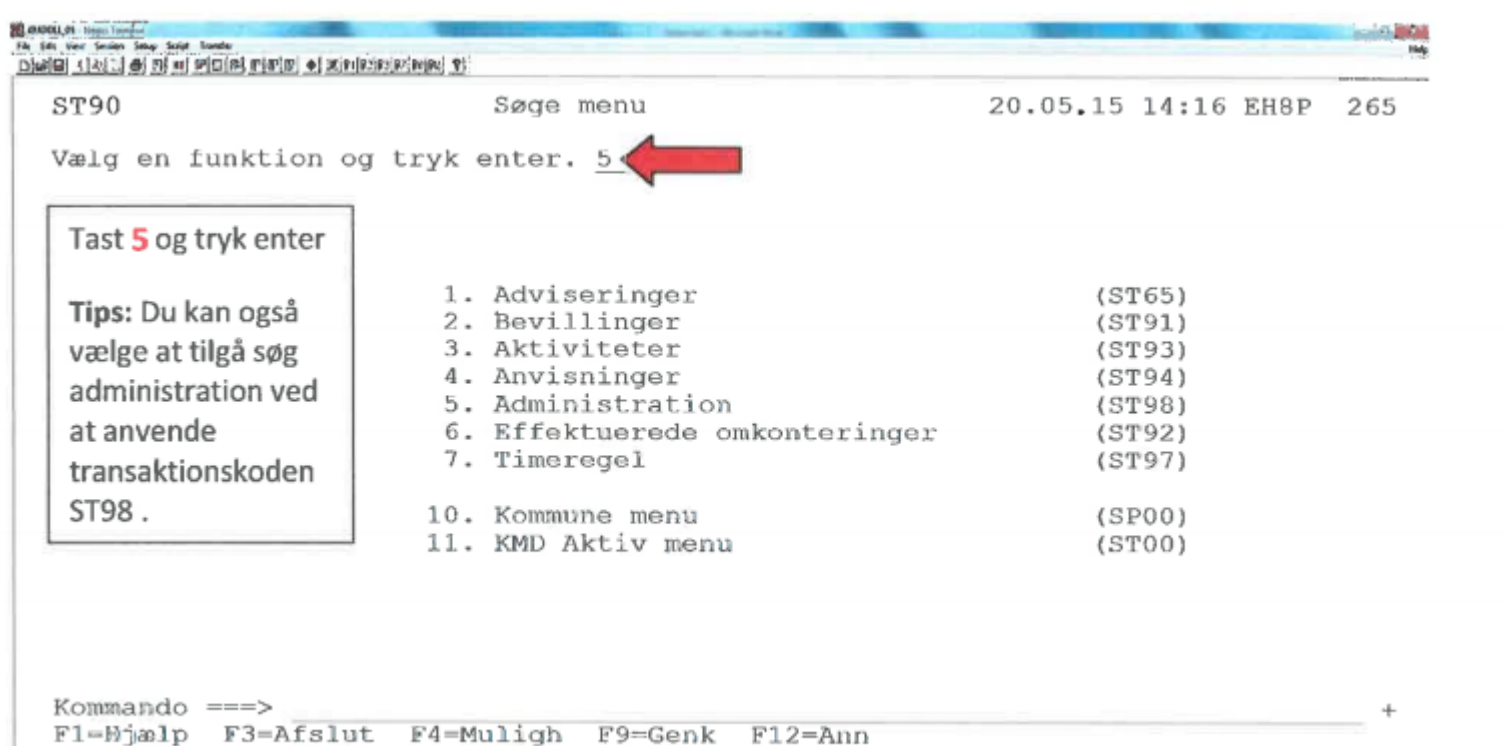

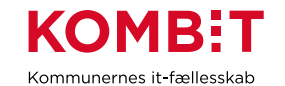

C CAOCUL II - Herri- arrykit<br>244 - Edit - Vien - Serden - Septer - Tayota Ofeel@irighti@izilad picties miming e) setmicdedeclesies et Søg administration : SS98 20.05.15 14:16 EH8P 55  $\mathcal{L}_{\mathcal{L}}$  $\ddot{\phantom{a}}$ : Indtast søgekriter ar og tryk Enter  $\mathbf{r}$  $\cdot$ Enhed . . . . 1150 + Udb.enhed Sagsbehandler . . . . Y43  $+$  $Bevillinastype$  + Sagsmappe Gruppe  $\overline{a}$  $+$ Fødselsdag interval  $(d\alpha)$  $\ddot{\phantom{1}}$ Fødselsdatointerval Køn..\_ Gens.fors.  $\ddot{\phantom{a}}$ (dqmdår)  $^{+}$  $\overline{z}$ Søgedato  $\ldots$  . 200515 Konto  $\ddot{\phantom{a}}$ Kontonavn Konti uden bevægelser x  $\overline{\phantom{a}}$ Aftaletyper Ind X Udb  $\overline{z}$ Forhold dig til enhed og Indbetalingsaftale  $\overline{z}$ Ydelsestype For/Enk sagsbehandler. Sæt X ved  $\cdot$  $\overline{z}$ Udbetalingsaftale/Debitoral konti uden bevægelser. Aftalenavn  $\ddot{\phantom{a}}$ Alternativ modtager  $\overline{1}$ Modt.type + Modta Tips: Der kan alene udsøges  $\ddot{\phantom{a}}$ Debitor  $\overline{\phantom{a}}$ konti uden bevægelser, når Betal.art + Debi  $\overline{\phantom{a}}$ Områdenr. aftaletypen er afkrydset ud  $\cdot$ : F1=Hjælp F4=Muligh F5=Opfr for IND (Standardopsætning). **Contract Contract** and the state

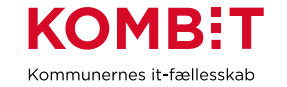

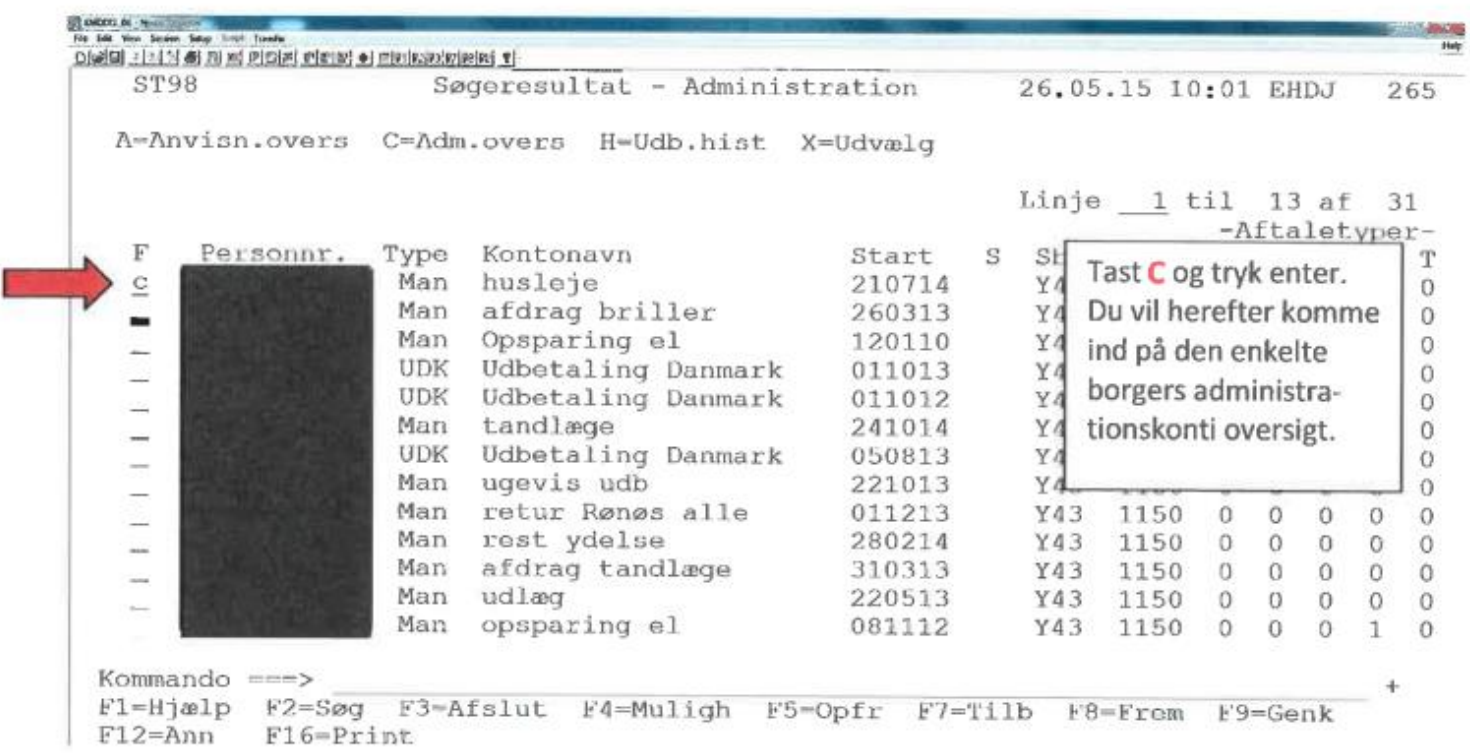

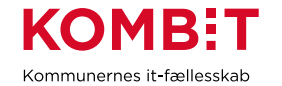

*NB: Hvis der er en restsaldo, husk at overfør pengene til en anden konto eller udbetal disse til borgeren.*

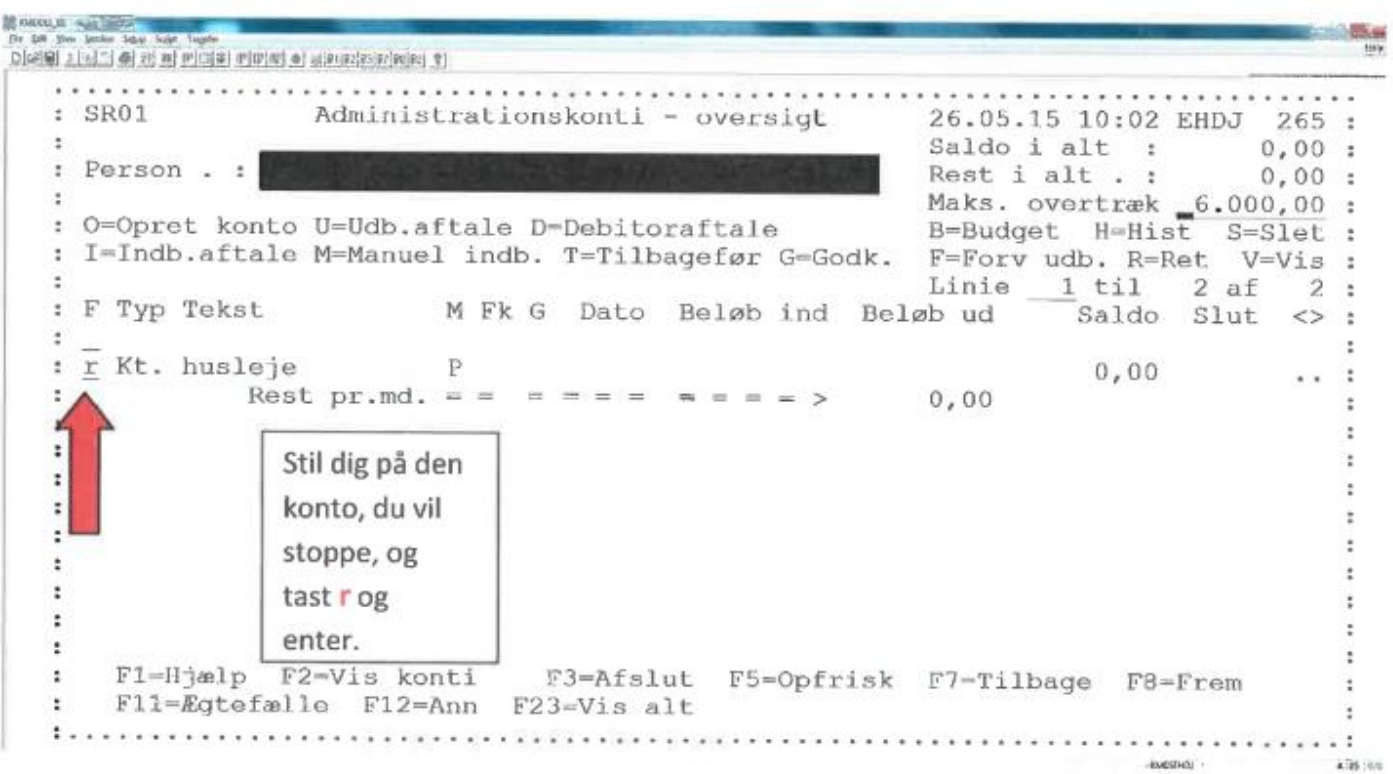

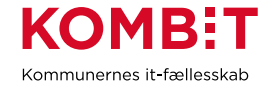

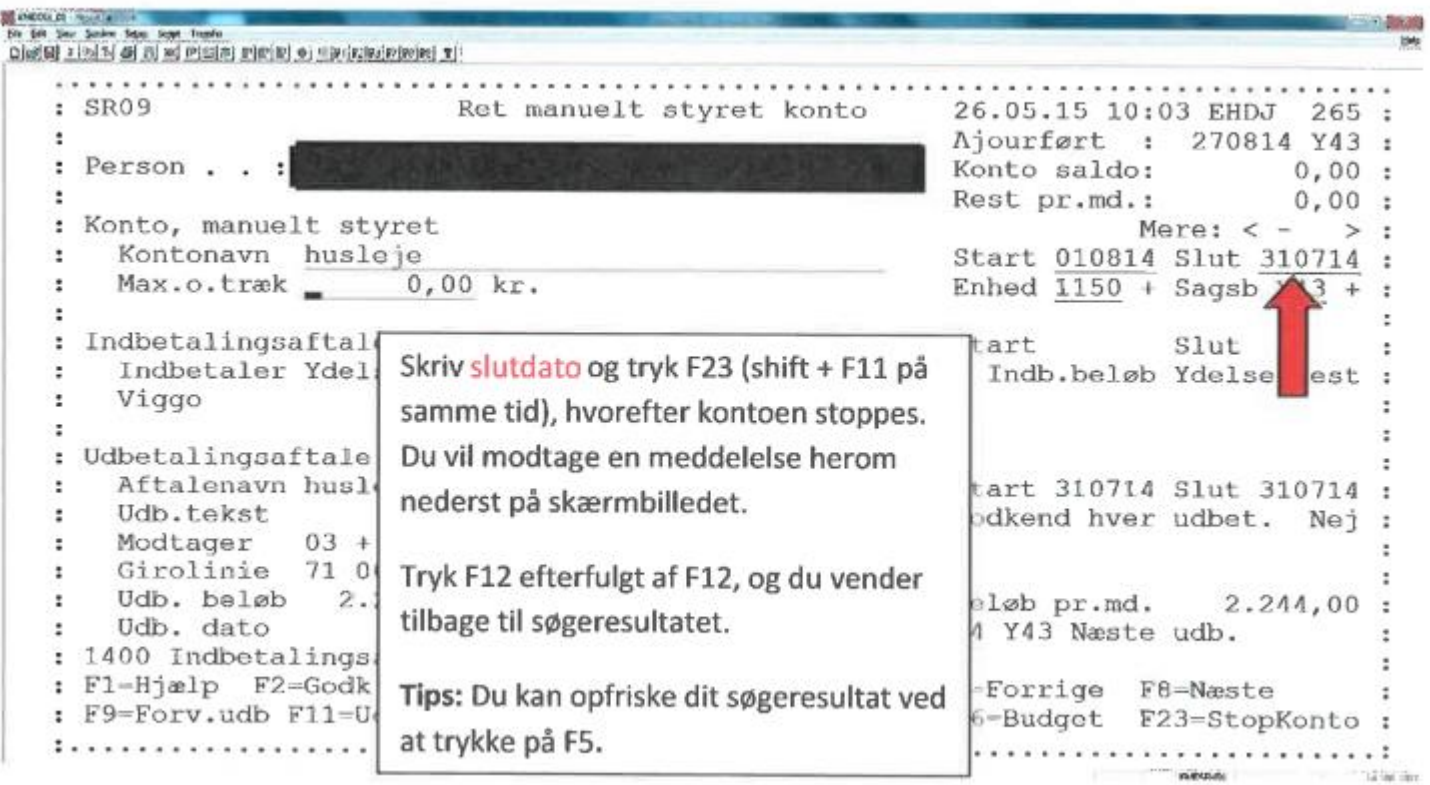

Vejledning – Ryd op i KMD Aktiv

20-04-2020

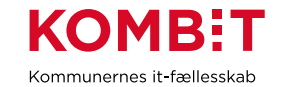

### <span id="page-25-0"></span>**6. Overfør restsaldo til anden administrationskonto**

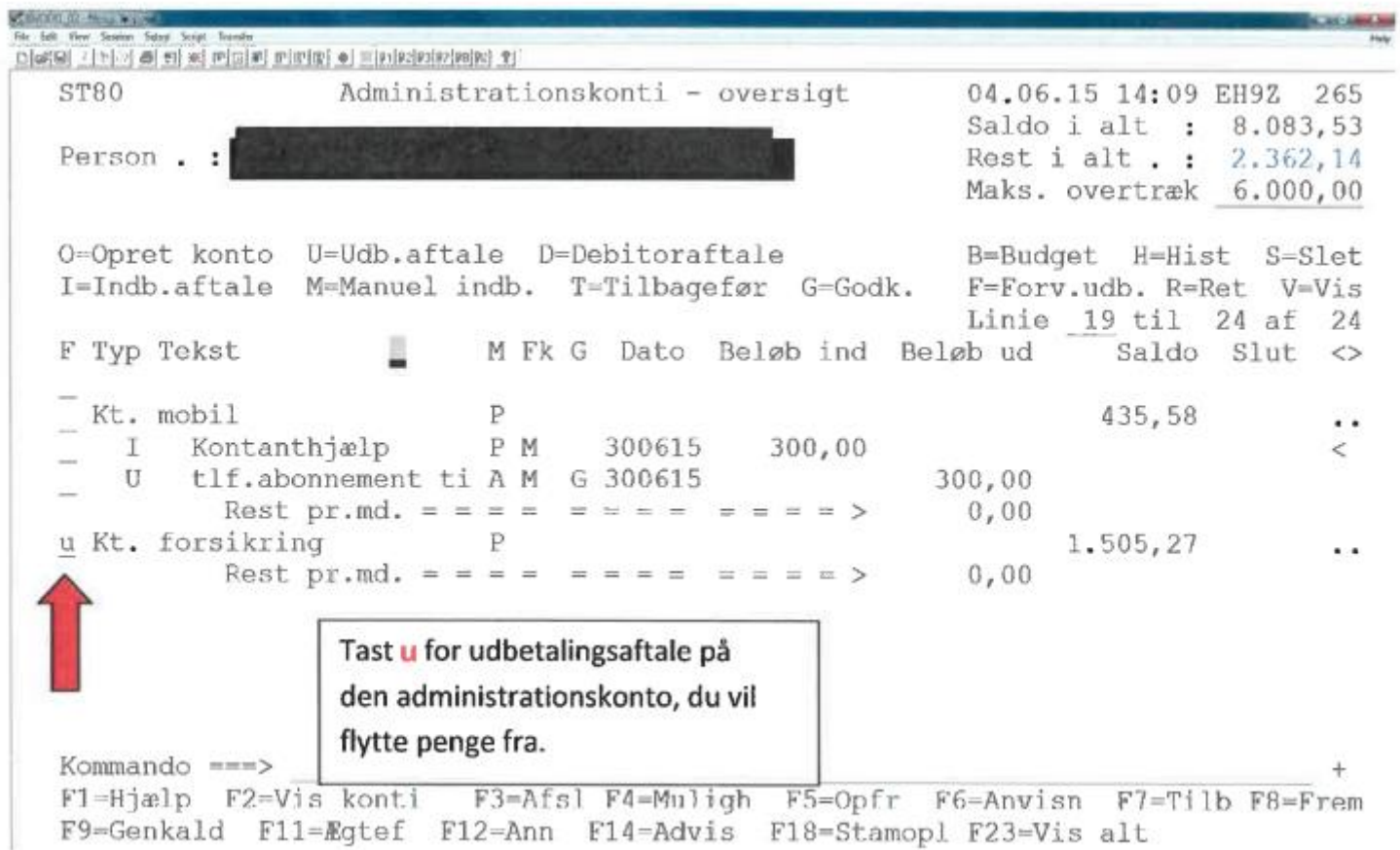

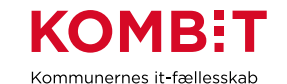

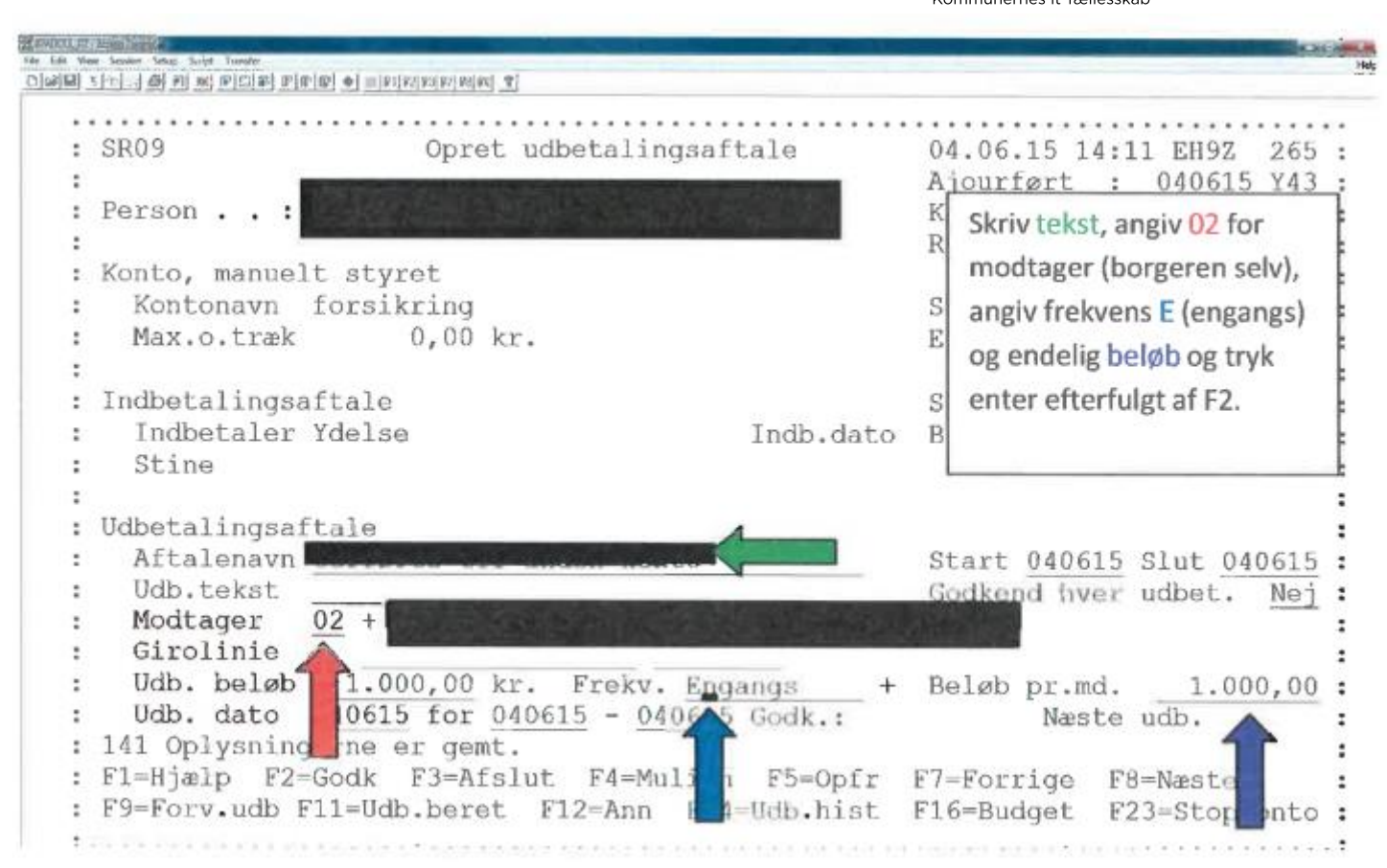

Vejledning – Ryd op i KMD Aktiv

Version 1.1 20-04-2020

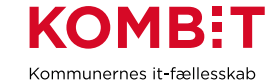

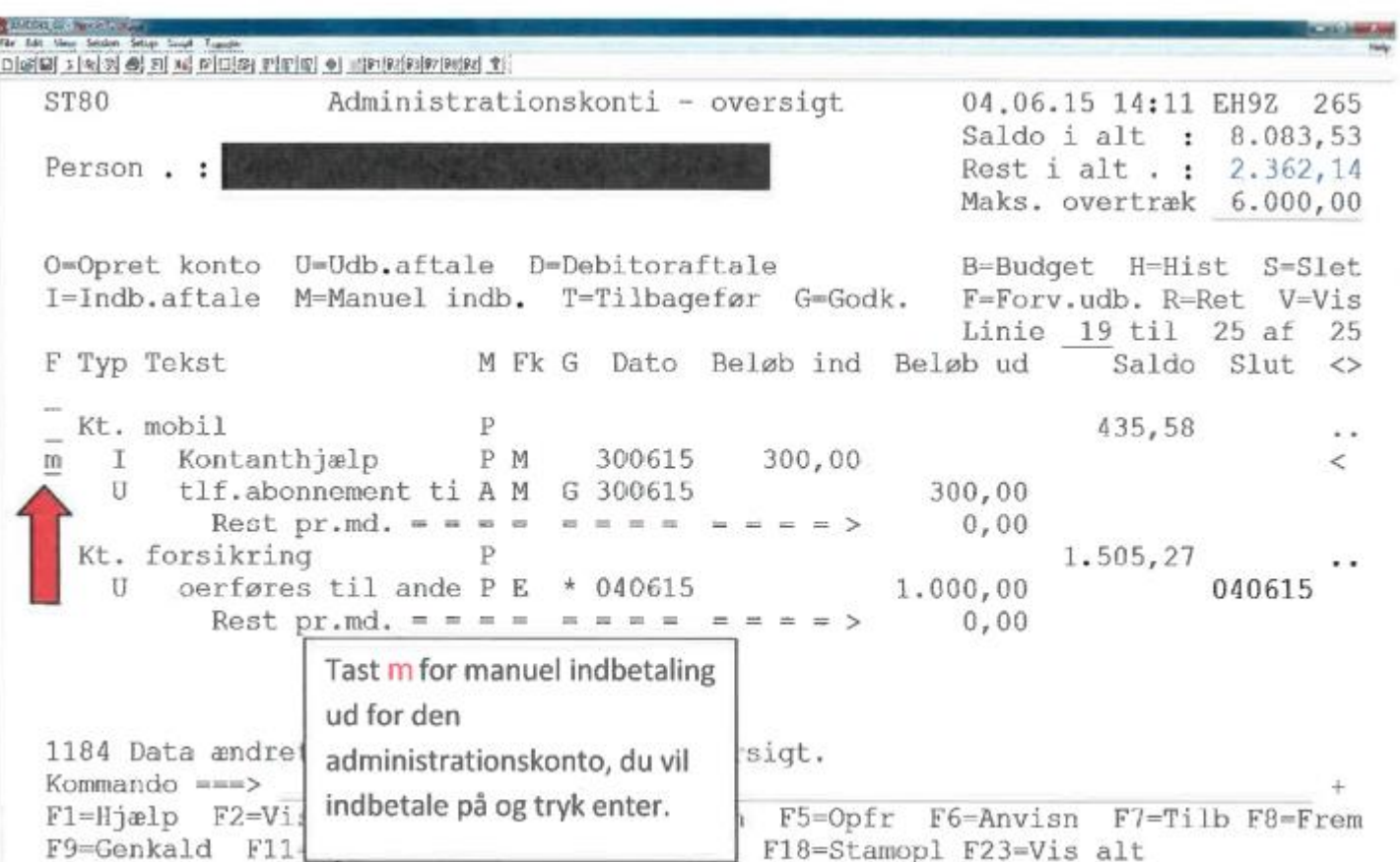

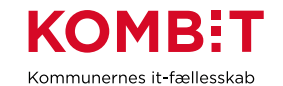

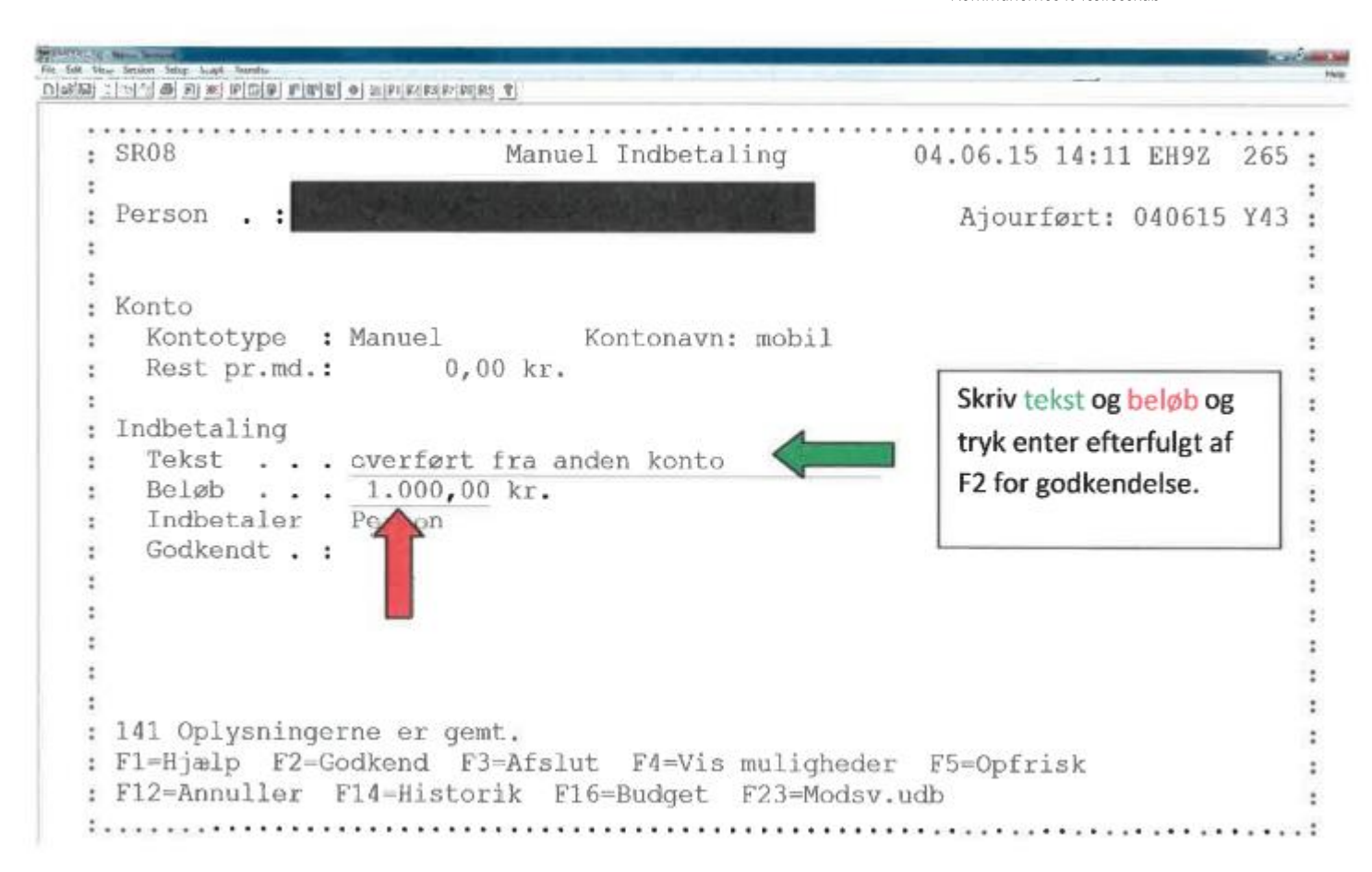

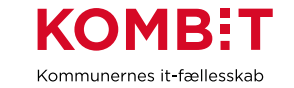

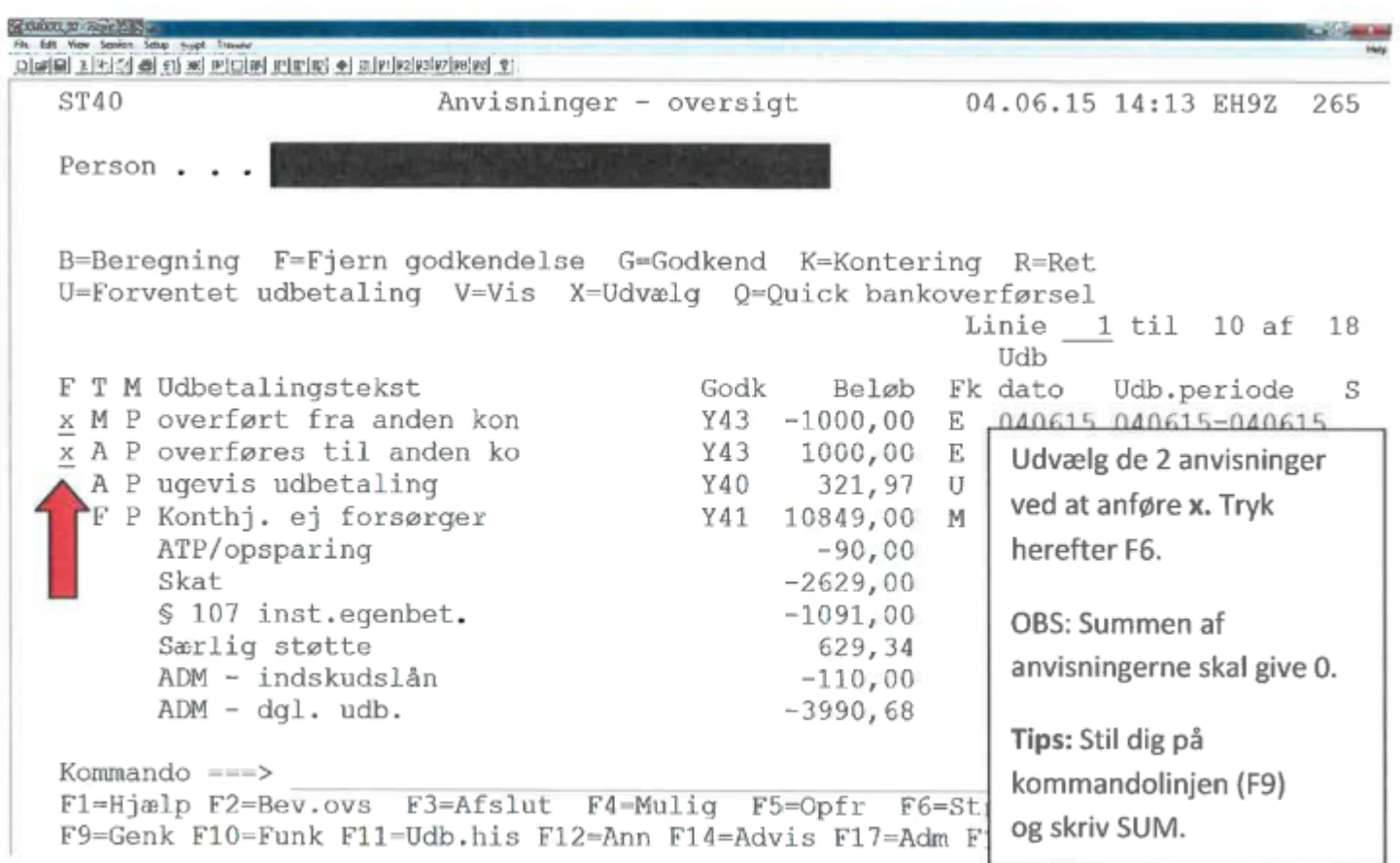

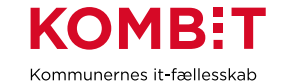

**SPORT CANNA** For fide Your Senior Setup things Transfer  $\text{Diag}(\text{Id}) \neq [\text{vol} \, \text{cl} \, \text{Id}] \neq [\text{vol} \, \text{Cl} \, \text{Cl} \, \text$ Anvisninger - oversigt ST40 04.06.15 14:13 EH9Z 265 P.. Vælg printer  $:$  SS70  $\cdot$ **B : TRYK ENTER FOR UDSKRIVNING** :=Godkend K=Kontering R=Ret U : AF KONTANTBILAG :vælg 0=Ouick bankoverførsel Linie 1 til 10 af 18 : Printeradresse: KMDPELDK Udb  $F:$ Godk Beløb  $\mathbf{F}$ Tryk enter, og der vil blive  $x : F1 = H$ iælp  $F12 = Annu1$  $Y43 - 1000,00$  $\mathbf{E}$ udskrevet straksbilag. Y43 1000.00  $X$  : ................ Е, A P ugevis udbetaling Y40 321.97  $\mathbf{H}$ Tips: Du kan undgå, at der F P Konthj. ej forsørger Y41 10849,00 M ATP/opsparing  $-90,00$ udskrives straksbilag ved at Skat  $-2629,00$ angive 0 (nul) + kommunenr. § 107 inst.egenbet.  $-1091,00$ Særlig støtte 629,34  $(fx 0101 = Købehavn) i$ ADM - indskudslån  $-110,00$ printeradressen efterfulgt af ADM - dql. udb.  $-3990,68$ enter. Kommando  $==$ F1=Hjælp F2=Bev.ovs F3=Afslut F4=Muliq F5=Opfr F6=Straksud F7=Tilb F8=Frem

F9=Genk F10=Funk F11=Udb.his F12=Ann F14=Advis F17=Adm F18=Stamopl F23=Jobc.log

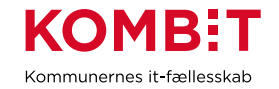

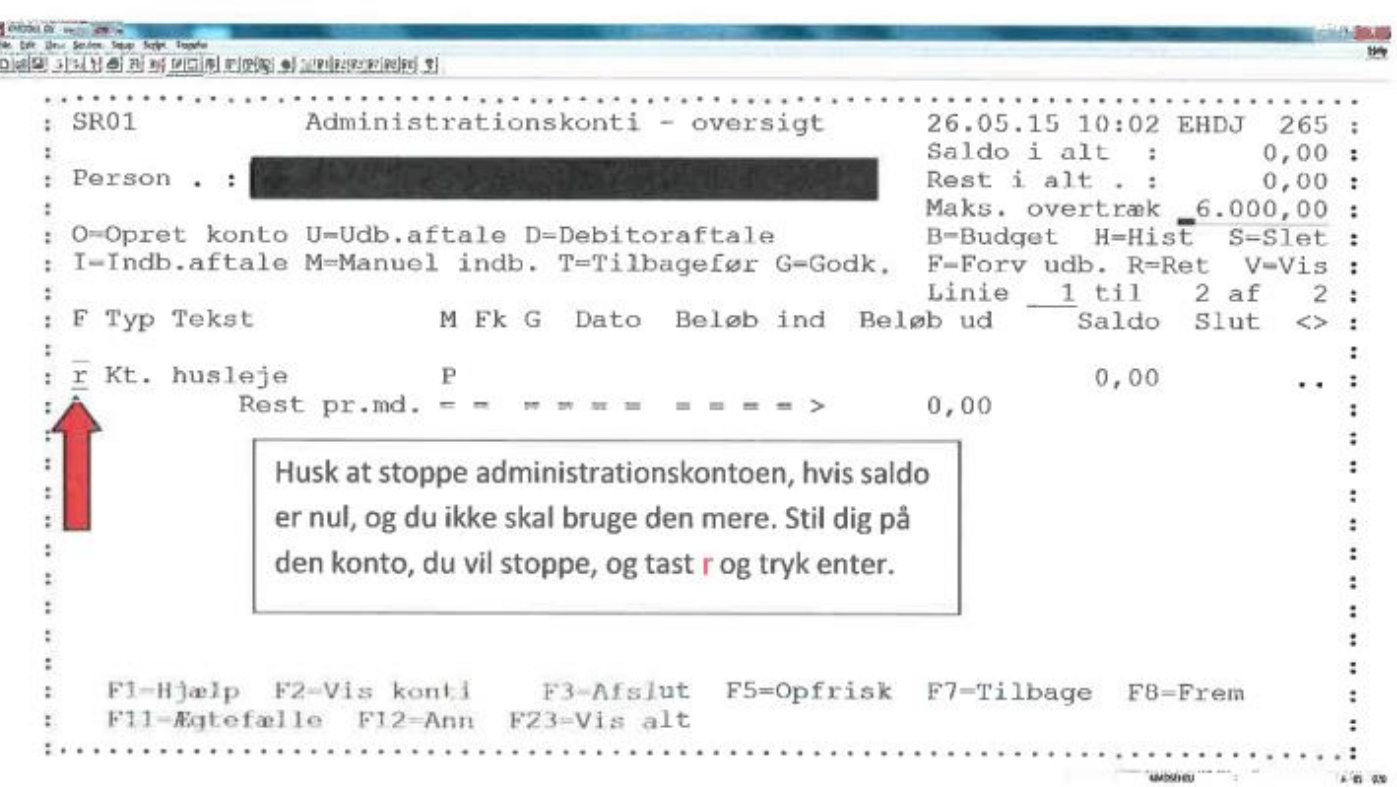

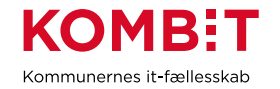

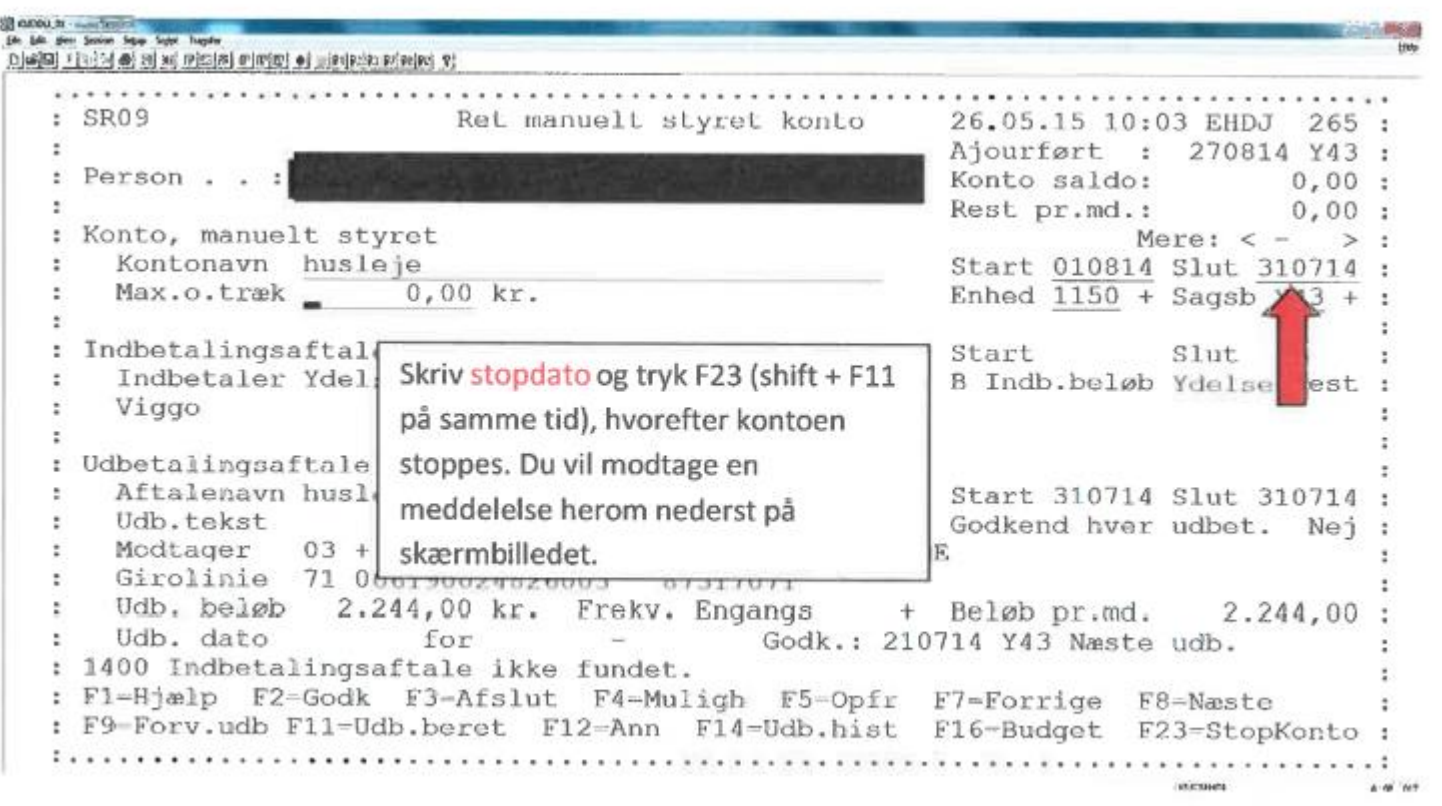

Vejledning – Ryd op i KMD Aktiv

Version 1.1 20-04-2020

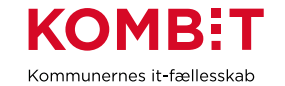

# <span id="page-33-0"></span>**7. Udbetal restsaldo på administrationskonto til borger**

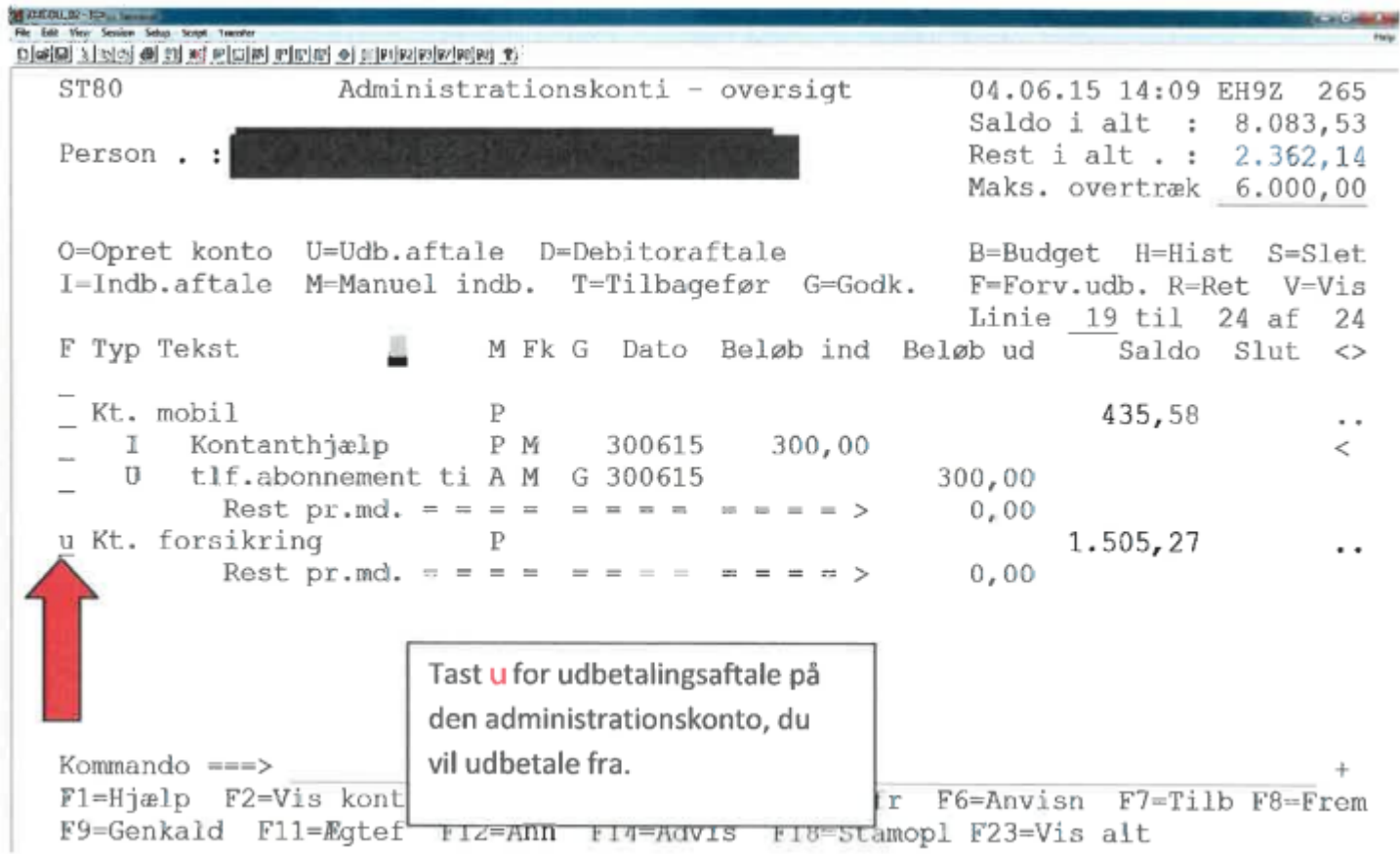

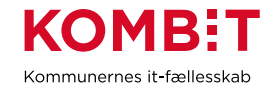

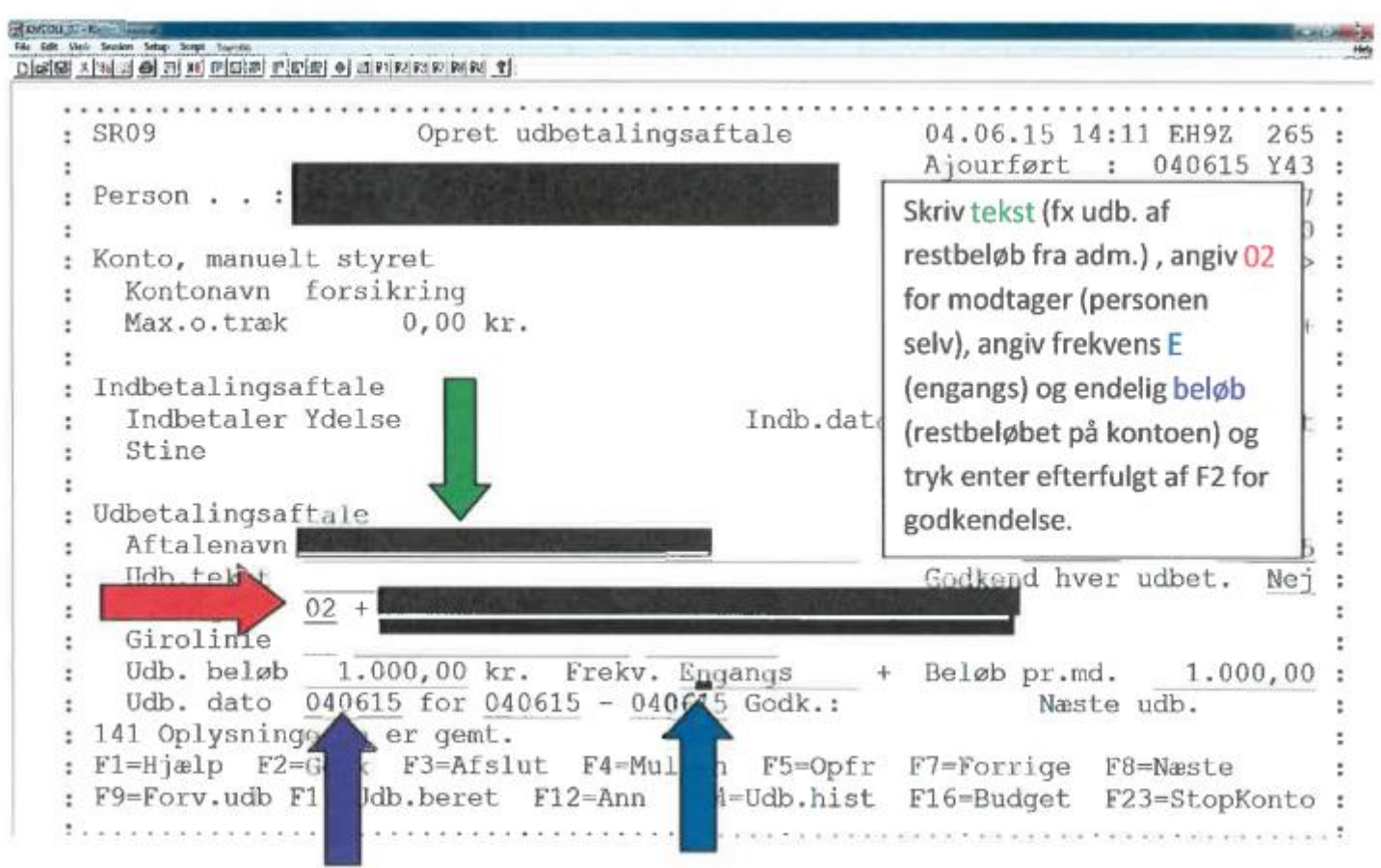

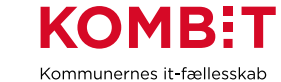

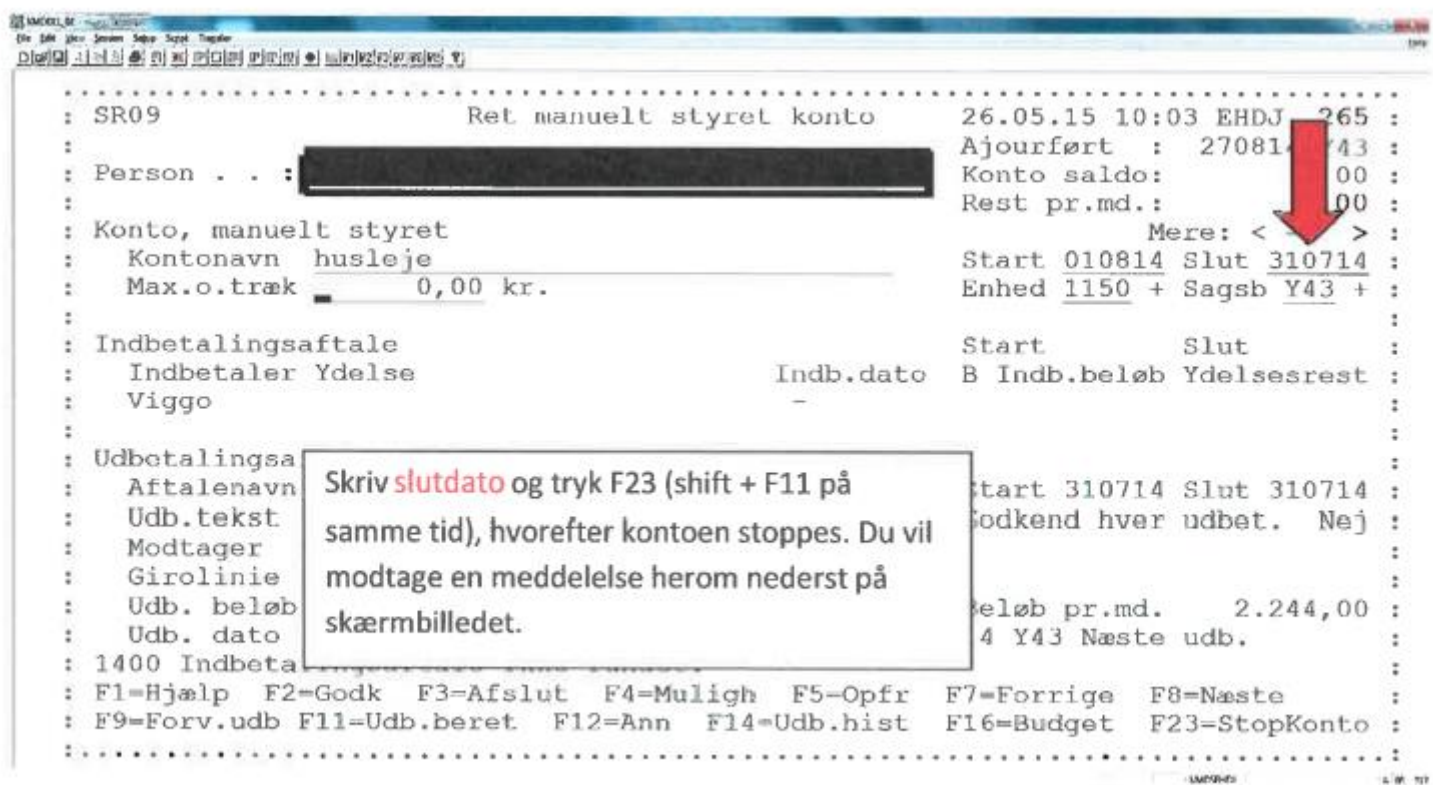

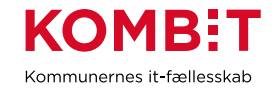

#### <span id="page-36-0"></span>**8. Udsøge debitorregistreringer**

KMD Aktiv har i dag integration til kommunens debitorsystem, hvor det er muligt at oprette en bevilling mod tilbagebetaling, som sendes til opkrævning når sagen er afsluttet.

KMD Aktivs debitorintegration er envejskommunikation, hvor KMD Aktiv alene kan sende et krav. KMD Aktiv har ikke kendskab til status på et krav i debitor og ved således ikke hvis dette er afskrevet i debitorsystemet. KMD Aktiv ved således altid alene hvad det har sendt, og ikke hvad der er sandheden om et krav.

Man kan se "Debitorregistreringer" via SS13. Der vises hvilke debitorregistreringer der er i en borgers sag og man kan overføre skyldige beløb til opkrævning opkrævningsafdelingen. En debitorregistrering vil altid have status "I gang", "overføres" eller "debitor".

Afhængig af debitorsystem og kommunens processer, så kan der være forskel på, hvorledes kommunerne har anvendt dette.

- 1. Hovedparten af kommunerne benytter integrationen som beskrevet. Dvs. man opretter bevillingerne mod tilbagebetaling i KMD Aktiv (registreringen har status "i gang") og kravet bliver markeret til opkrævning via KMD Aktiv (registreringen får status "debitor").
- 2. Der kan være kommuner, hvor man som udgangspunkt bare har markeret alt til opkrævning med det samme fra KMD Aktiv (man ændrer registreringerne til at have status "debitor" fra start af) og/eller at man slet ikke har markeret kravene til opkrævning (de har alle status "i gang". Her styres alt via debitor og opkrævningsafdelingen.

Den nedenstående opgave skal alene udføres, hvis man har brugt KMD Aktiv jf. pkt. 1 ovenfor. Hvis man har brugt KMD Aktiv jf. pkt.2 skal man alene sikre, at data i debitorsystemet er korrekt jf. KLIK opgaven "Kontroller debitor er klar".

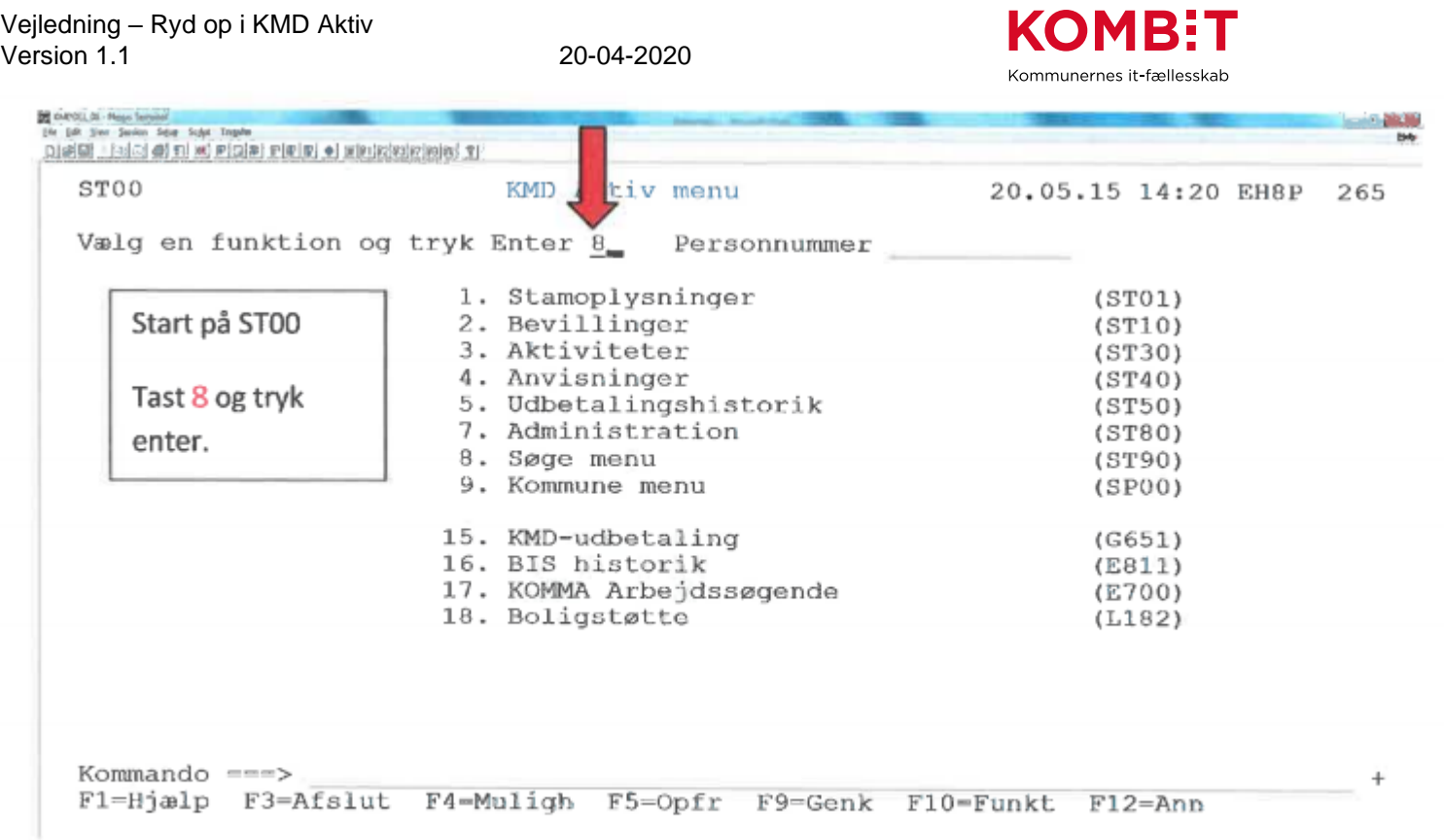

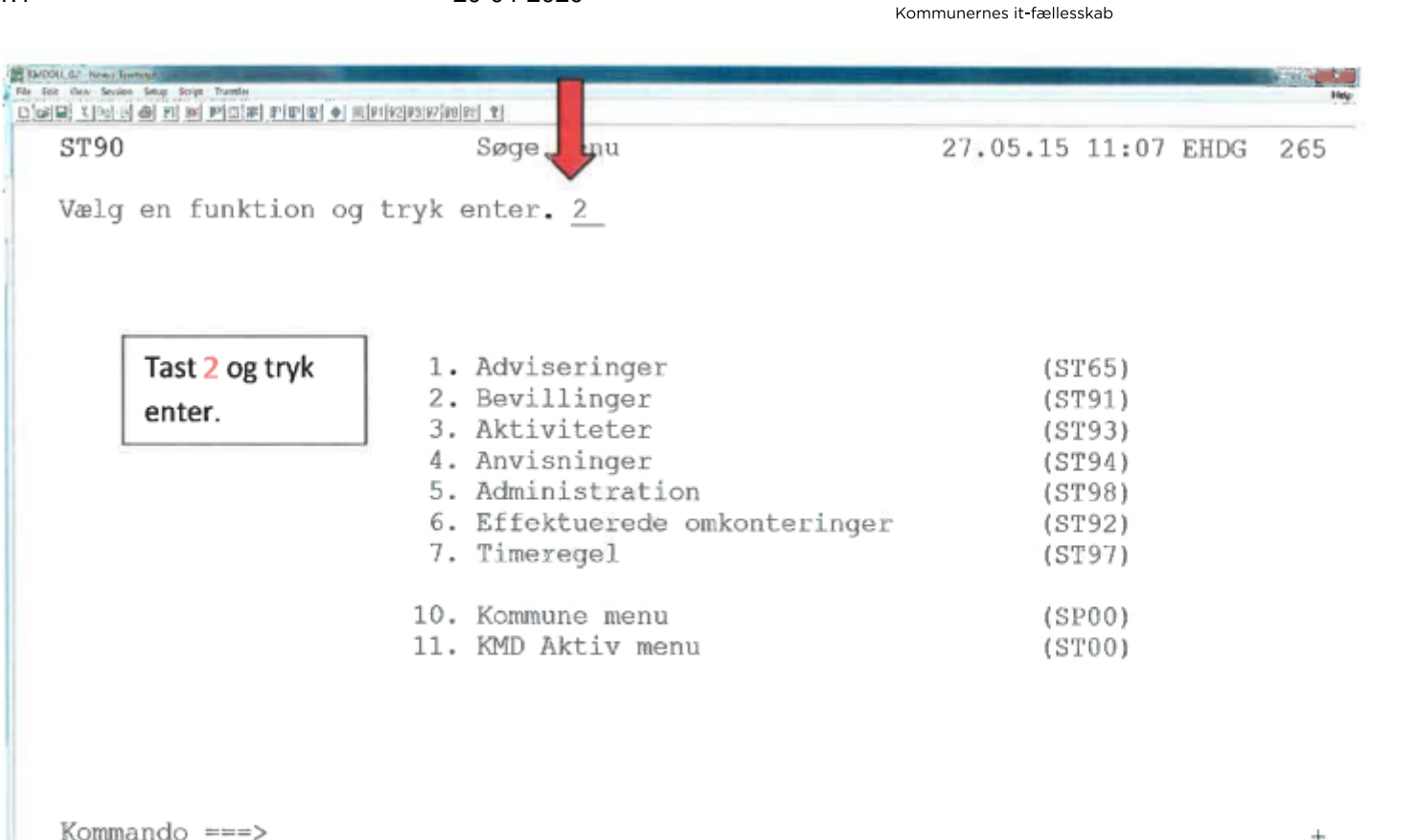

**KOMB:T** 

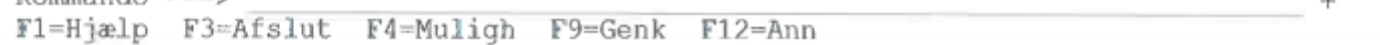

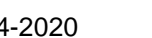

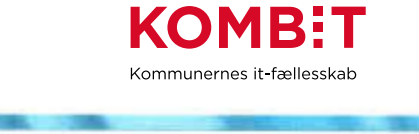

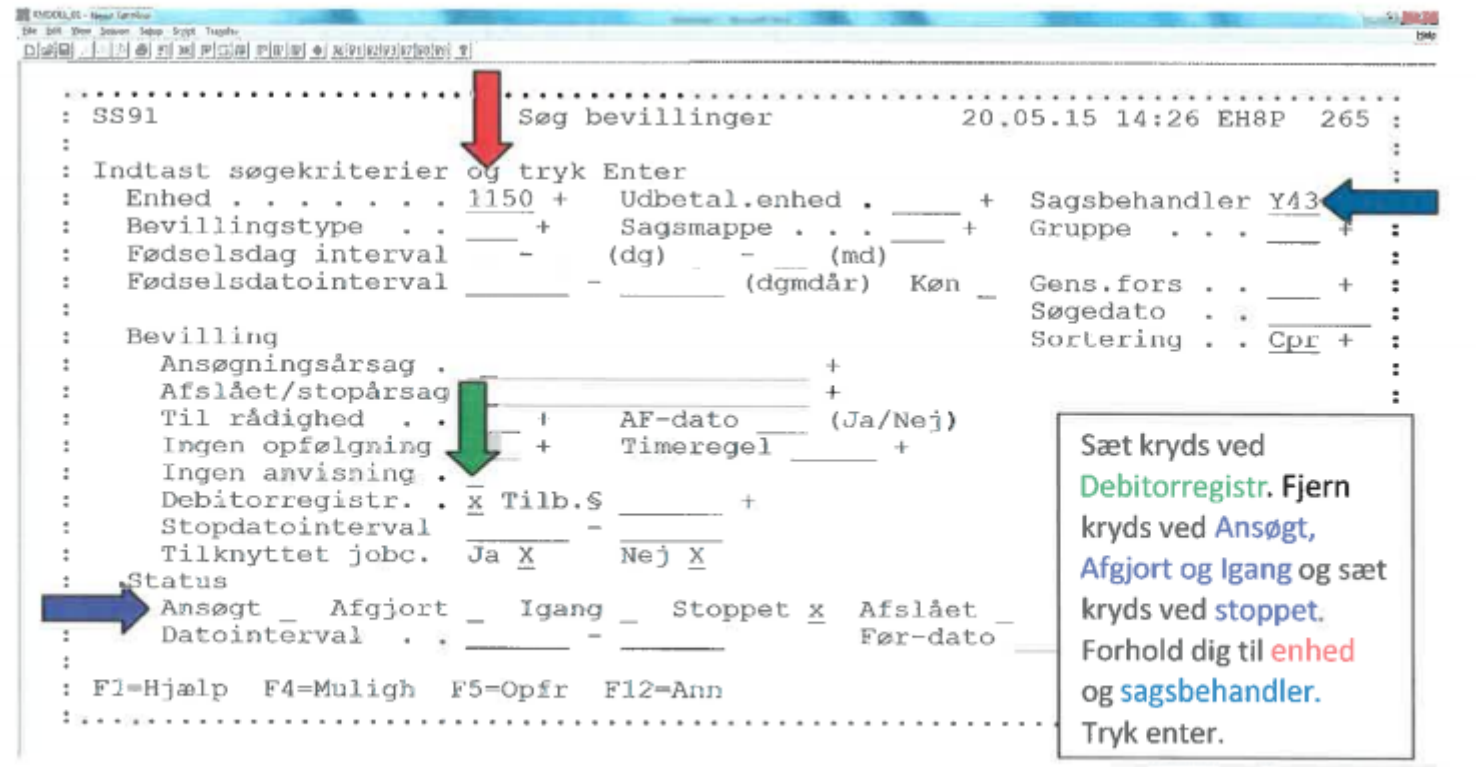

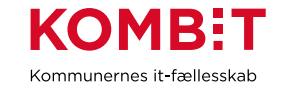

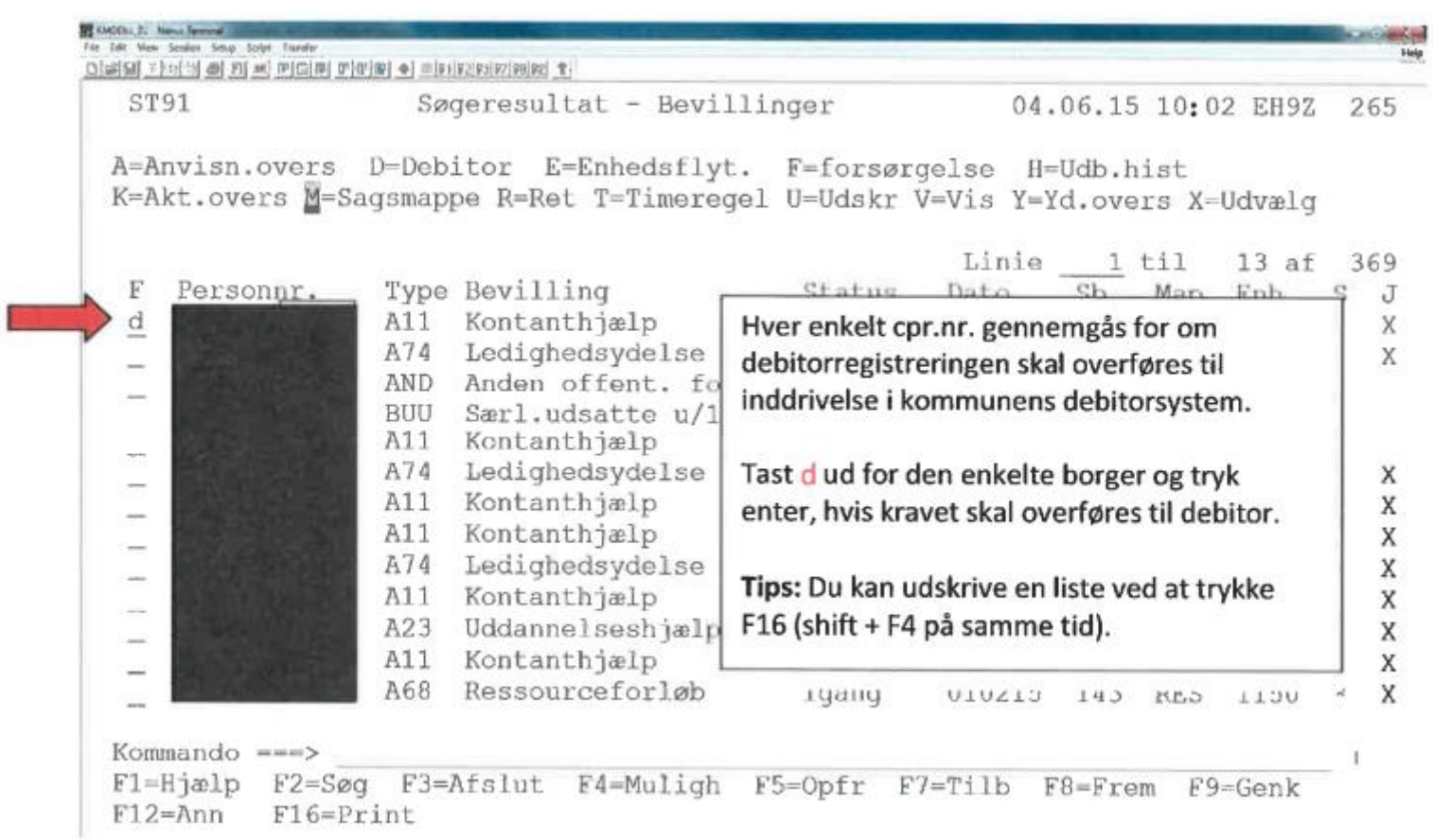

Vejledning – Ryd op i KMD Aktiv

Version 1.1 20-04-2020

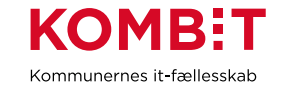

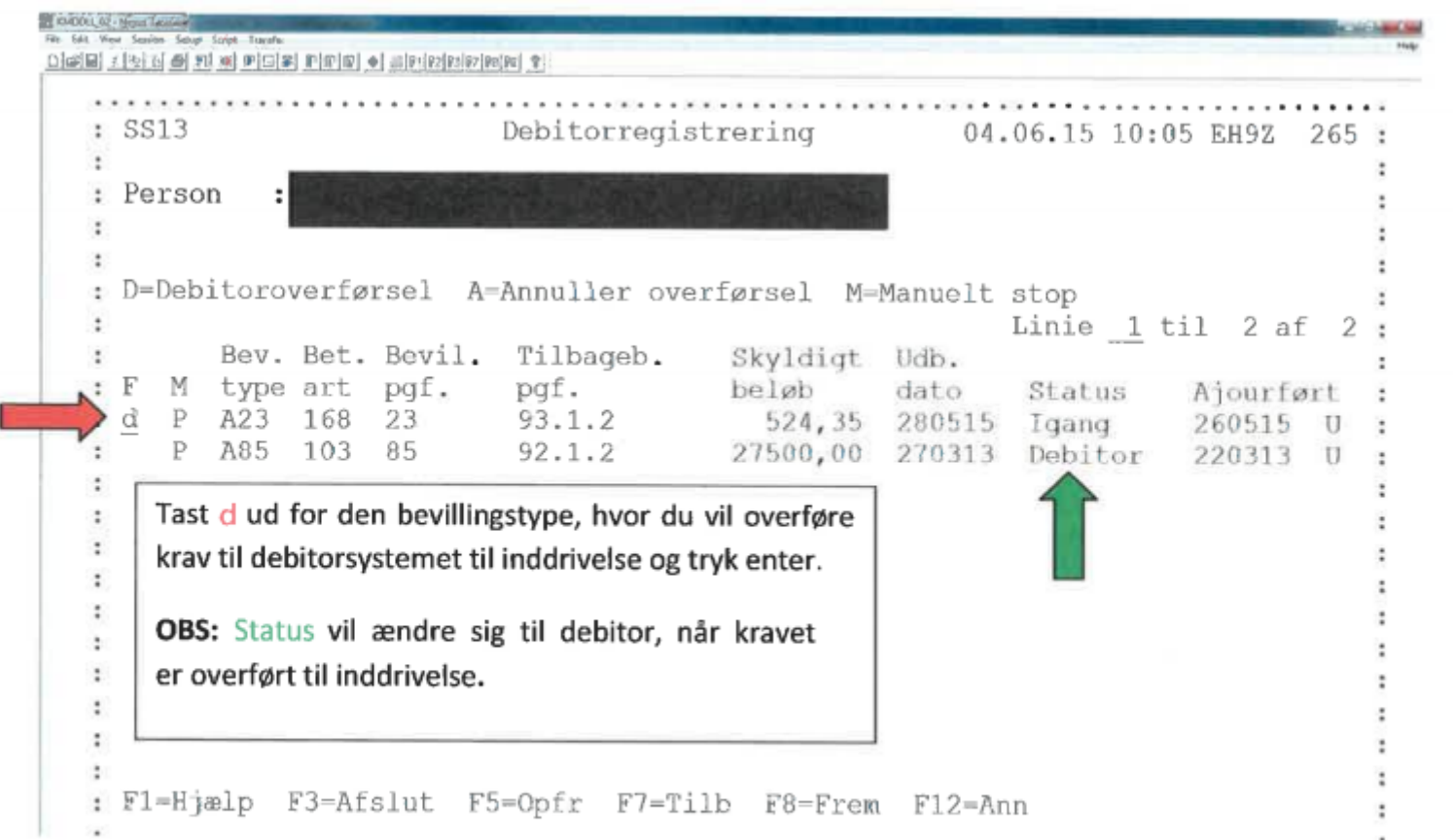